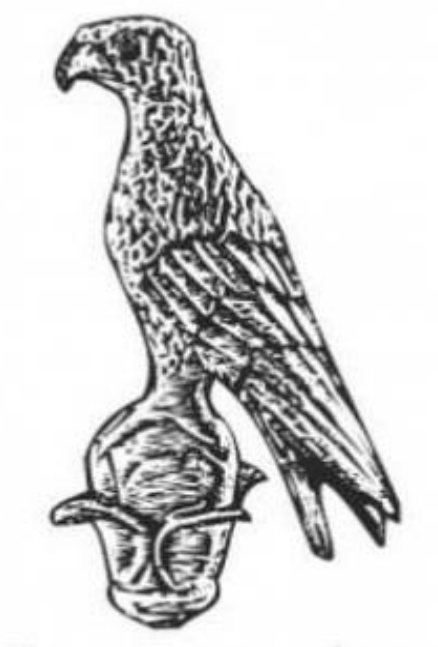

**2024**

# Πανεπιστήμιο Ιωαννίνων

# **ΤΜΗΜΑ ΠΛΗΡΟΦΟΡΙΚΗΣ ΚΑΙ ΤΗΛΕΠΙΚΟΙΝΩΝΙΩΝ**

# ΠΤΥΧΙΑΚΗ ΕΡΓΑΣΙΑ

# ΥΛΟΠΟΙΗΣΗ ΗΛΕΚΤΡΟΚΑΡΔΙΟΓΡΑΦΗΜΑΤΟΣ (ECG) ΜΕ ΤΗ ΧΡΗΣΗ ARDUINO

Όνομα φοιτήτριας: Κλαίρη Μακρή ΑΜ: 1394 Επιβλέπων Καθηγητής: Δημήτριος Δημόπουλος ΦΕΒΡΟΥΑΡΙΟΣ, 2024

# **IMPLEMENTATION OF AN ELECTROCARDIOGRAM (ECG) USING ARDUINO.**

# **Εγκρίθηκε από τριμελή εξεταστική επιτροπή**

Άρτα, Φεβρουάριος 2024

## **ΕΠΙΤΡΟΠΗ ΑΞΙΟΛΟΓΗΣΗΣ**

1. Επιβλέπων καθηγητής

Δημήτριος Δημόπουλος,

2. Μέλος επιτροπής

Όνομα Επίθετο,

**©** Μακρή, Κλαίρη, 2024.

Με επιφύλαξη παντός δικαιώματος. All rights reserved.

## **Δήλωση μη λογοκλοπής**

Δηλώνω υπεύθυνα και γνωρίζοντας τις κυρώσεις του Ν. 2121/1993 περί Πνευματικής Ιδιοκτησίας, ότι η παρούσα μεταπτυχιακή εργασία είναι εξ ολοκλήρου αποτέλεσμα δικής μου ερευνητικής εργασίας, δεν αποτελεί προϊόν αντιγραφής ούτε προέρχεται από ανάθεση σε τρίτους. Όλες οι πηγές που χρησιμοποιήθηκαν (κάθε είδους, μορφής και προέλευσης) για τη συγγραφή της περιλαμβάνονται στη βιβλιογραφία.

Μακρή Κλαίρη

Υπογραφή

## **ΘΕΜΑ: Υλοποίηση ηλεκτροκαρδιογραφήματος (ECG) με τη χρήση Arduino.**

## **ΠΕΡΙΛΗΨΗ**:

Η σωστή λειτουργία της καρδιάς είναι ζωτικής σημασίας για τη διατήρηση της ζωής. Η παρακολούθηση της λειτουργίας της καρδιάς μέσω ηλεκτροκαρδιογραφήματος είναι ένας τρόπος που μπορεί να ελεγχθεί. Σε αυτήν την εργασία, σχεδιάζουμε και εφαρμόζουμε ένα σύστημα ηλεκτροκαρδιογραφήματος με την βοήθεια του μικροεπεξεργαστή Arduino, για παρακολούθηση και αυτοδιάγνωση των ασθενών σε πραγματικό χρόνο. Με την χρήση του αισθητήρα μπορεί να γίνει ανίχνευση των καρδιακών παλμών του ασθενούς και οι επαγγελματίες υγείας θα μπορούν να έχουν πρόσβαση στα δεδομένα τους. Είναι ένα φορητό και οικονομικό σύστημα ανάλυσης ηλεκτροκαρδιογραφήματος, το οποίο μπορεί να είναι ιδιαίτερα χρήσιμο για άτομα που ζουν μόνα τους ή σε κάποια απομακρυσμένη περιοχή όπου υπάρχει έλλειψη ιατρικής περίθαλψης. Τέλος, παρουσιάζονται τα αποτελέσματα, επισημαίνοντας την αποτελεσματικότητα του συστήματος ως μέσο μέτρησης ECG.

## **ΛΕΞΕΙΣ ΚΛΕΙΔΙΑ**:

Ηλεκτροκαρδιογράφημα(ΕΚΓ), Arduino UNO, Αισθητήρας, Απαγωγές

## **ABSTRACT**

The proper functioning of the heart is vital for maintaining life. Monitoring the heart's function through electrocardiography is a way it can be checked. In this project, we design and implement an electrocardiogram (ECG) system using the Arduino microcontroller, for real-time monitoring and self-diagnosis of patients. Using the sensor, detection of the patient's heartbeats can be achieved, and healthcare professionals will be able to access their data. It is a portable and cost-effective electrocardiogram analysis system, which can be particularly useful for individuals living alone or in areas where there is a lack of medical care. Finally, the results are presented, highlighting the effectiveness of the system as an ECG measurement tool.

#### **KEYWORDS**:

Electrocardiogram (ECG), Arduino UNO, Sensor, Leads

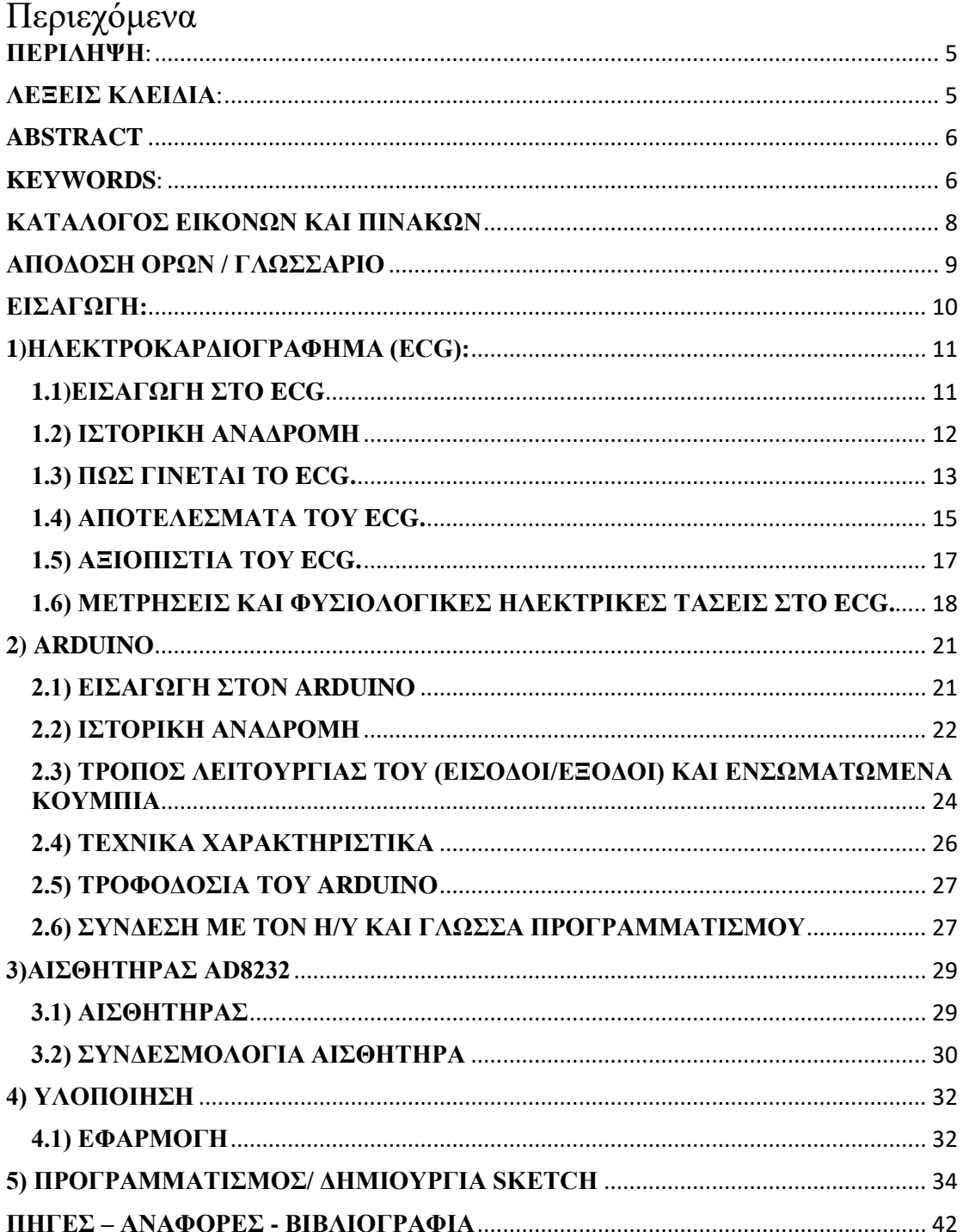

# ΚΑΤΑΛΟΓΟΣ ΕΙΚΟΝΩΝ ΚΑΙ ΠΙΝΑΚΩΝ

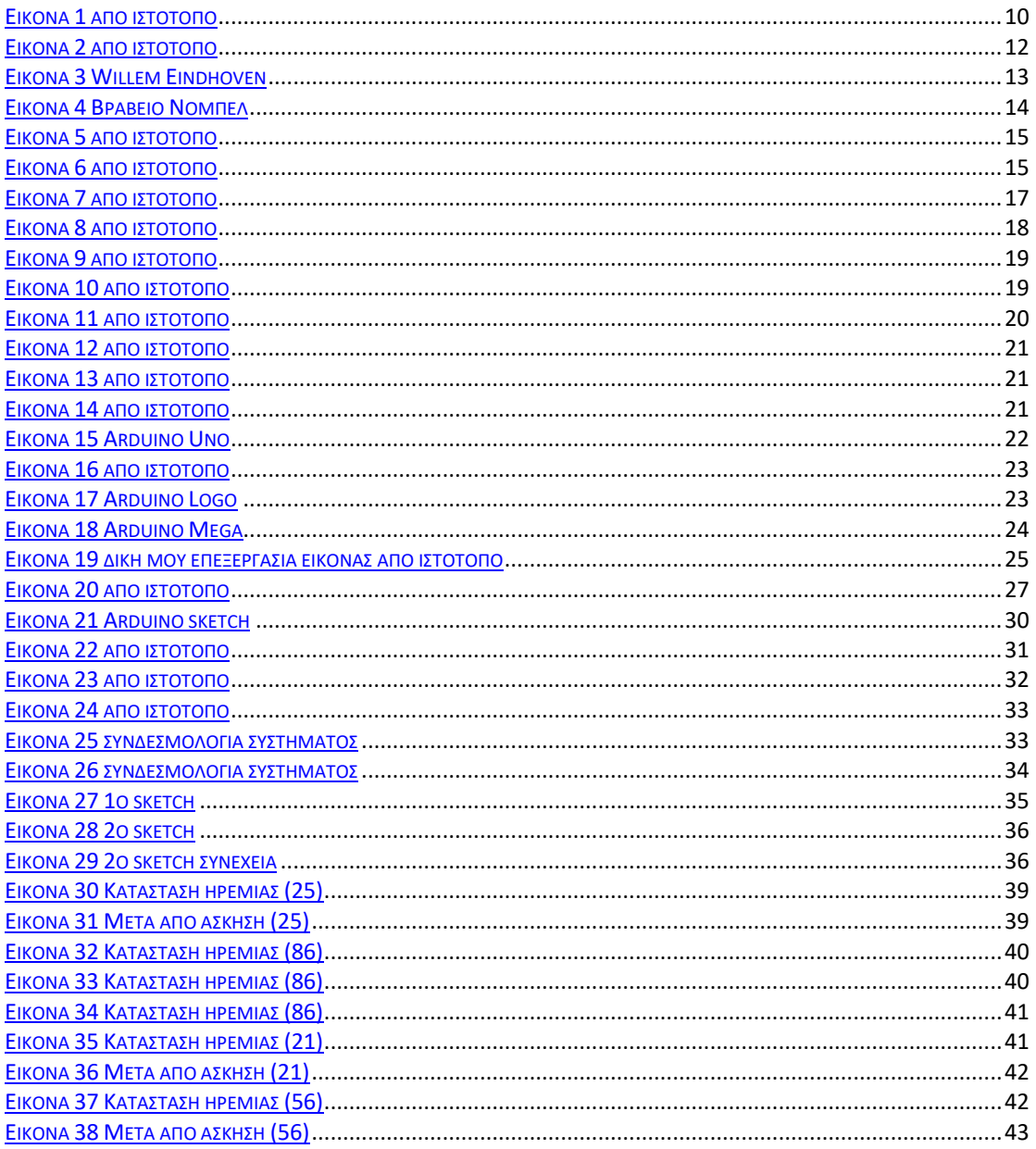

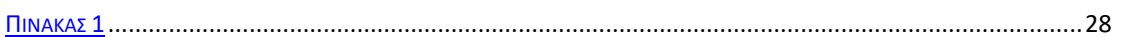

# **ΑΠΟΔΟΣΗ ΟΡΩΝ / ΓΛΩΣΣΑΡΙΟ**

ECG = Electrocardiogram

## **ΕΙΣΑΓΩΓΗ:**

Η καρδιά μπορεί να παρομοιαστεί και ως μια ηλεκτρομηχανική αντλία από μυς και νεύρα, η οποία συσπάται. Η πραγματοποίηση της συστολής της γίνεται μετά από διέγερση που προκαλεί το ηλεκτρικό ρεύμα που παράγεται απ' την καρδιά στο φλεβόκομβο (βρίσκεται στον δεξί κόλπο της καρδιάς και παράγει ηλεκτρισμό).

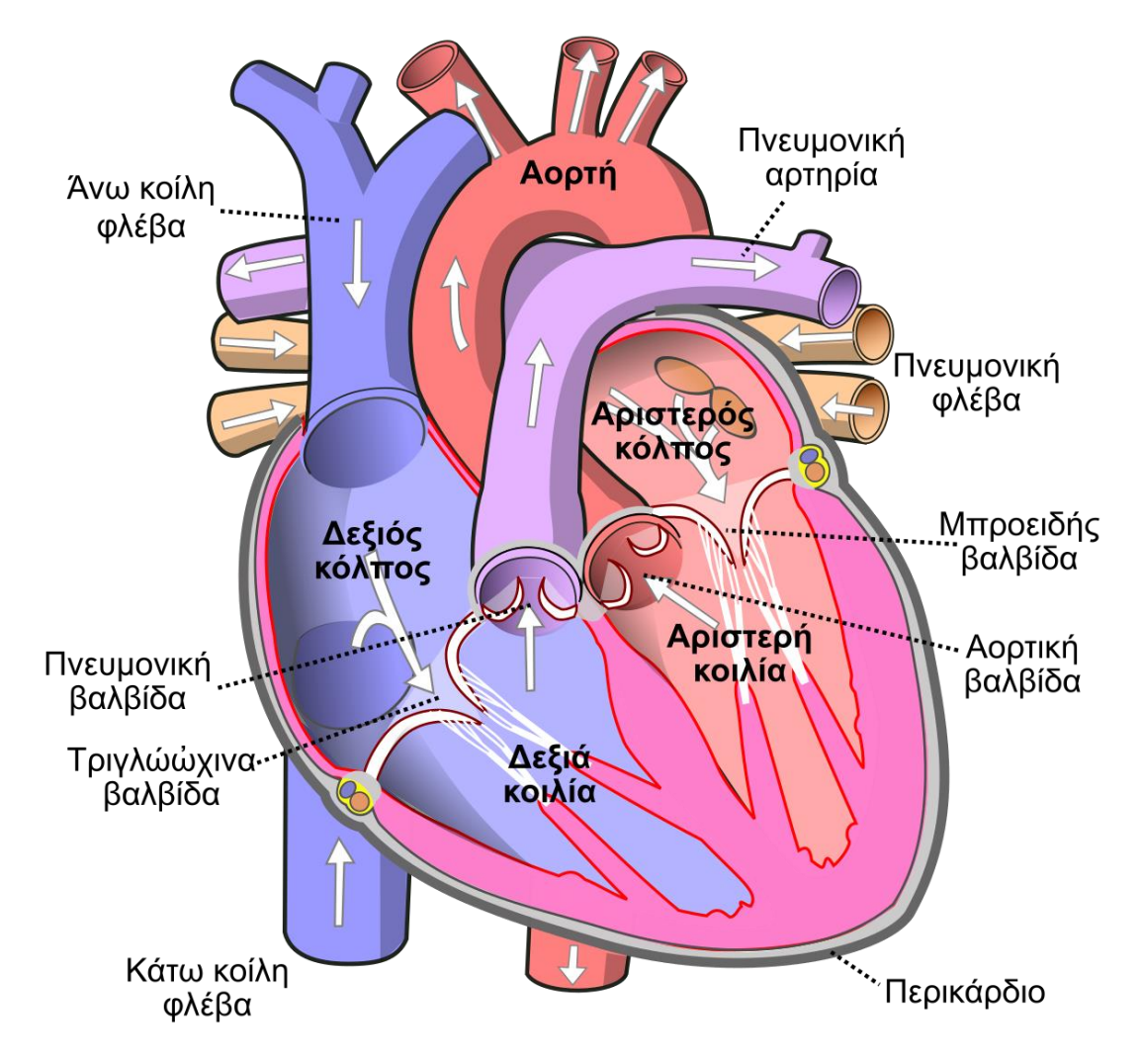

*Εικόνα 1 από [ιστότοπο](https://www.google.com/imgres?imgurl=https%3A%2F%2Fupload.wikimedia.org%2Fwikipedia%2Fcommons%2Fthumb%2F3%2F3d%2FDiagram_of_the_human_heart_el.svg%2F1200px-Diagram_of_the_human_heart_el.svg.png&tbnid=WfncmQ0543NqKM&vet=12ahUKEwjr1bz9m6GEAxXe8AIHHVj1BmQQMygIegQIARBm..i&imgrefurl=https%3A%2F%2Fel.wikipedia.org%2Fwiki%2F%25CE%259A%25CE%25B1%25CF%2581%25CE%25B4%25CE%25B9%25CE%25AC&docid=koaqSnDAd1k-VM&w=1200&h=1150&q=απαγωγες%20καρδια&ved=2ahUKEwjr1bz9m6GEAxXe8AIHHVj1BmQQMygIegQIARBm)*

Τα ζωντανά όντα, παραμένουν ζωντανά μόνο εφόσον η καρδιά τους είναι λειτουργική. Ως εκ τούτου, η σωστή λειτουργία της καρδιάς είναι απαραίτητη και μπορεί να ελεγχθεί με τη συνεχή παρακολούθηση των καρδιακών παλμών μέσω ηλεκτροκαρδιογραφήματος (ΗΚΓ). Τα τελευταία χρόνια, τα καρδιαγγειακά νοσήματα έχουν αυξηθεί λόγω του πολυάσχολου τρόπου ζωής και των γρήγορων ρυθμών καθώς και διάφορων παραγόντων υγείας οι οποίοι επηρεάζονται από το περιβάλλον. Σύμφωνα με τον Παγκόσμιο Οργανισμό Υγείας γίνεται αναφορά για πάνω από 17 εκατομμύρια θανάτους από καρδιαγγειακά νοσήματα. Πολλοί από αυτούς τους θανάτους οφείλονται στην μη έγκαιρη ανίχνευση των συμπτωμάτων και αυτό συνήθως συναντάται σε άτομα με χαμηλό ή μεσαίο εισόδημα. Καθώς, υπάρχει αύξηση στις καρδιαγγειακές παθήσεις, σήμερα, είναι αναγκαία η συνεχής παρακολούθηση των ασθενών. Η εργασία θα αναλύσει τα βασικά στοιχεία της ανατομίας της ανθρώπινης καρδιάς και της ηλεκτρικής δραστηριότητας της, τα οποία είναι αρκετά για την κατανόηση των βασικών αρχών των μετρήσεων του ΗΚΓ. Επίσης, θα ασχοληθεί με την χρήση του αισθητήρα AD8232 για την λήψη σημάτων ΗΚΓ και την σύνδεσή του με τον μικροεπεξεργαστή Arduino. Χρησιμοποιώντας, το σύστημα του ΗΚΓ που θα υλοποιήσουμε, πετυχαίνουμε ένα πολύ εύχρηστο, φορητό και πολύ χαμηλού κόστους σύστημα ανάλυσης ΗΚΓ, μειώνοντας έτσι το κόστος της θεραπείας.. Τέλος, παρουσιάζονται τα στοιχεία υλικού και λογισμικού, καθώς και τα δεδομένα αποτελέσματα και συμπεράσματα. Το σύστημα αυτό μπορεί να χρησιμοποιηθεί αποτελεσματικά ως συσκευή μέτρησης ΗΚΓ.

## **1) ΗΛΕΚΤΡΟΚΑΡΔΙΟΓΡΑΦΗΜΑ (ECG): 1.1) ΕΙΣΑΓΩΓΗ ΣΤΟ ECG**

Το ηλεκτροκαρδιογράφημα είναι μια γρήγορη, φθηνή και μη επεμβατική εξέταση, η οποία μετρά την ηλεκτρική δραστηριότητα του καρδιακού παλμού. Αναλύει, στην ουσία, το ηλεκτρικό ρεύμα που παράγει η καρδιά. Αυτό συμπεριλαμβάνει τις αλλαγές στην ηλεκτρική τάση που προκαλούνται από τη συστολή και τη διαστολή των καρδιακών μυών. Η καρδιά είναι ένα μυϊκό όργανο το οποίο χτυπάει με ρυθμό και αντλεί αίμα σε όλο το σώμα. Εάν, λοιπόν, τοποθετηθούν ηλεκτρόδια πάνω στο δέρμα και από τις δυο πλευρές της καρδιάς, τότε γίνεται καταγραφή των ηλεκτρικών δυναμικών εξαιτίας της καρδιακής δραστηριότητας. Είναι απολύτως ακίνδυνο καθώς δεν «δίνει» ηλεκτρικό ρεύμα, παρά μόνο το καταγράφει. Τα ηλεκτρικά ερεθίσματα που παράγονται κατά τη διάρκεια ενός καρδιακού παλμού καταγράφονται και εμφανίζονται σε ένα ειδικό χαρτί, γνωστό και ως ηλεκτροκαρδιογράφημα (ECG). Στο ECG καταγράφονται τα προβλήματα που μπορεί να υπάρχουν με τον ρυθμό των καρδιακών παλμών. Το ΗΚΓ αναγνωρίζεται ως ένα διαγνωστικό εργαλείο, το οποίο τέθηκε για πρώτη φορά σε κλινική χρήση το 1913 με την εφεύρεση του χορδωτού γαλβανομέτρου από τον Einthoven. Η πρώτη μορφή του ΗΚΓ ήταν μαύρες εγχαράξεις πάνω σε ροζ χαρτί.

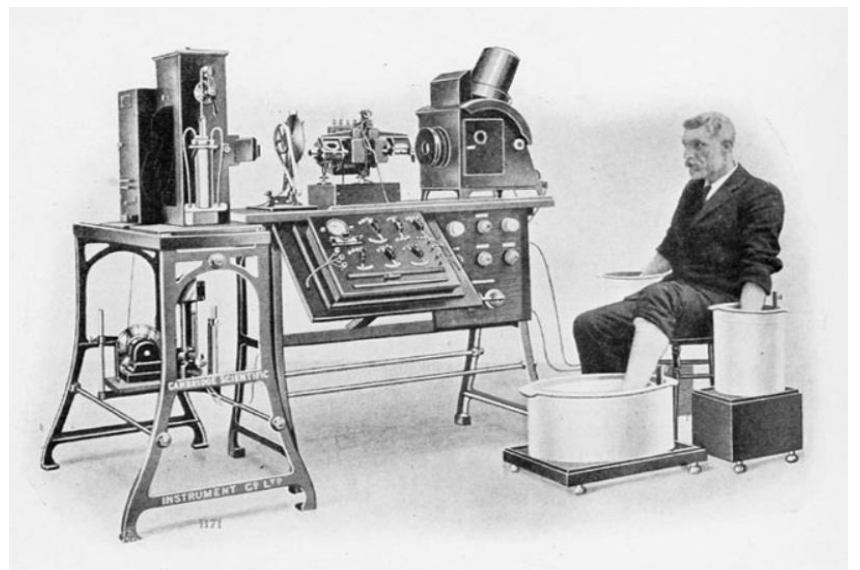

PHOTOGRAPH OF A COMPLETE ELECTROCARDIOGRAPH, SHOWING THE MANNER IN WHICH THE ELECTRODES ARE ATTACHED TO THE PATIENT, IN THIS CASE THE HANDS AND ONE FOOT BEING IMMERSED IN JARS OF **SALT SOLUTION** 

*Εικόνα 2 από [ιστότοπο](https://commons.wikimedia.org/wiki/File:Willem_Einthoven_ECG.jpg)*

# **1.2) ΙΣΤΟΡΙΚΗ ΑΝΑΔΡΟΜΗ**

Το ηλεκτροκαρδιογράφημα όντας το πιο παλιό εργαλείο της καρδιολογίας είναι ταυτόχρονα και το πιο κοινό, καθώς αποτελεί αναπόσπαστο κομμάτι της καρδιολογικής εξέτασης. Μια σύντομη ιστορική αναδρομή μας πάει πίσω στο 1600, όπου ο γιατρός της Βασίλισσας Ελισάβετ Α' και πρόεδρος του κολλεγίου των Ιατρών, William Gilbert μας συστήνει τον όρο "electrica". Ο όρος αυτός θα χρησιμοποιηθεί για μονωτές με στατικό ηλεκτρισμό. Η λέξη αυτή αντλήθηκε από την ελληνική λέξη 'κεχρέ', καθώς ήταν γνωστό από την αρχαιότητα πως όταν το κεχριμπάρι ερχόταν σε τριβή, μπορούσε να σηκώσει ελαφριά υλικά. Έτσι, ο Gilbert περιέγραψε αυτό που αργότερα θα ήταν γνωστό ως "στατικός ηλεκτρισμός" .

Αργότερα, το 1646, Thomas Browne, θα είναι ο πρώτος που θα χρησιμοποιήσει την λέξη «ηλεκτρισμός» αποκαλώντας έτσι, την δύναμη της έλξης.

Το 1660, ο Otto Von Guericke, κατασκευάζει την πρώτη στατική γεννήτρια ηλεκτρικής ενέργειας.

160 χρόνια αργότερα, ο Johann Schweigger, καταφέρνει να αυξήσει την κίνηση των μαγνητισμένων βελονών σε ηλεκτρικά πεδία. Έτσι, διαπιστώνει ότι με την περιτύλιξη του ηλεκτρικού καλωδίου σε ένα πηνίο εκατό στροφών, η επίδραση στην βελόνα πολλαπλασιάζεται. Η διαπίστωση αυτή, τον κάνει να καταλήξει στο ότι ένα μαγνητικό πεδίο περιστρεφόταν γύρω από ένα καλώδιο που μετέφερε ρεύμα. Με αυτόν τον τρόπο, ο Schweigger είχε εφεύρει το πρώτο γαλβανόμετρο, του οποίου η ανακάλυψη ανακοινώθηκε στο Πανεπιστήμιο του Χάλε.

Το 1856 ο Rudolph von Koelliker και ο Heinrich Muller, επιβεβαίωσαν ότι το ηλεκτρικό ρεύμα συνοδεύει κάθε καρδιακό παλμό, εφαρμόζοντας ένα γαλβανόμετρο στη βάση και στην κορυφή μιας εκτεθειμένης κοιλίας. Επίσης, εφάρμοσαν ένα παρασκεύασμα από νεύρα και μυς στην κοιλία και παρατήρησαν δυο συσπάσεις του μυός. Η πρώτη έγινε λίγο πριν την κοιλιακή συστολή και η δεύτερη έγινε μετά την συστολή. Αργότερα, θα αποδειχθεί ότι αυτές οι συσπάσεις προκαλούνται από τα ηλεκτρικά ρεύματα των κυμάτων QRS και T.

Το 1876 ο Marey χρησιμοποίησε ένα ηλεκτρόμετρο για να καταγράψει την ηλεκτρική δραστηριότητα της καρδιάς ενός βατράχου.

Το 1880, ο Γάλλος φυσικός Arsène d'Arsonval βελτίωσε το γαλβανόμετρο, σε συνεργασία με τον Marcel Deprez,. Αντί για μία μαγνητισμένη βελόνα που κινούταν όταν το ρεύμα διέρρεε ένα πηνίο, το γαλβανόμετρο Deprez-d'Arsonval είχε έναν σταθερό μαγνήτη και ένα κινούμενο πηνίο κι έτσι αποτέλεσε τη βάση για τα πιο σύγχρονα γαλβανόμετρα.

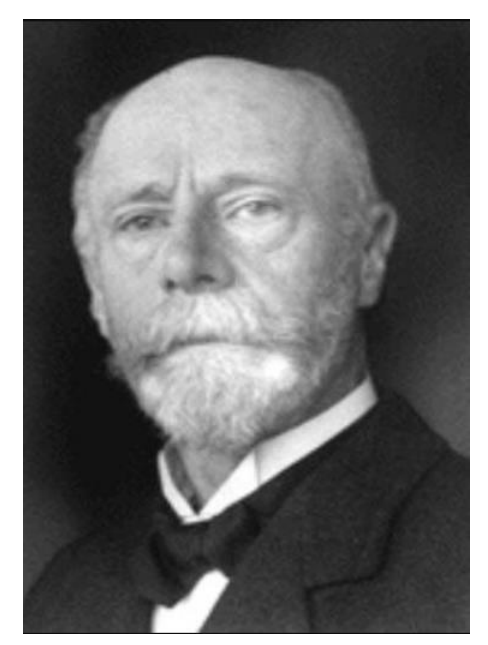

*Εικόνα 3 [Willem Eindhoven](https://el.wikipedia.org/wiki/Βίλεμ_Αϊντχόφεν#/media/%CE%91%CF%81%CF%87%CE%B5%CE%AF%CE%BF:Willem_Einthoven_01.jpg)*

Το 1893 ο Willem Eindhoven, παρουσιάζει τον όρο «ηλεκτροκαρδιογράφημα» σε συνεδρίαση του Ολλανδικού Ιατρικού Συλλόγου και δύο χρόνια αργότερα, το 1895, χρησιμοποιώντας ένα βελτιωμένο ηλεκτρόμετρο διακρίνει πέντε εκτροπές, τις οποίες ονομάζει P, Q, R, S και T.

To 1901, o Eindhoven, χρησιμοποιώντας μία λεπτή χορδή χαλαζία επικαλυμμένη από ασήμι, εφευρίσκει ένα νέο γαλβανόμετρο για την παραγωγή των ηλεκτροκαρδιογραφημάτων.

To 1903, παρουσίασε το πρώτο χορδωτό γαλβανόμετρο (γαλβανόμετρο Eindhoven). Με τη συσκευή αυτή μπόρεσε να μετρήσει και να καταγράψει τις μεταβολές του ηλεκτρικού δυναμικού που προκαλούσε η συστολή των καρδιακών μυών. Η μέθοδος αυτή είναι γνωστή ως «ηλεκτροκαρδιογράφημα».

Το 1924, ο Einthoven κερδίζει το Νόμπελ Ιατρικής-Φυσιολογίας, για την εφεύρεση του ηλεκτροκαρδιογραφήματος.

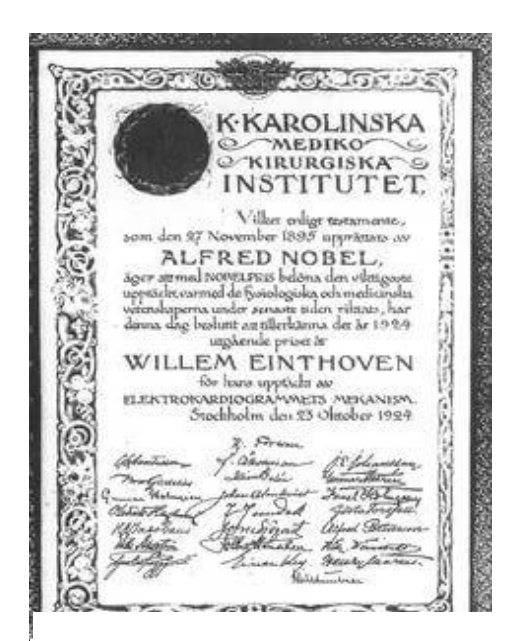

*Εικόνα 4 [Βραβείο Νόμπελ](https://www.metealpaslan.com/ecg/000088-07.htm)*

#### **1.3) ΠΩΣ ΓΙΝΕΤΑΙ ΤΟ ECG.**

Το ηλεκτροκαρδιογράφημα, συνήθως, γίνεται όταν ο ασθενής βρίσκεται σε κατάσταση ηρεμίας. Tα βήματα που ακολουθούνται είναι η προετοιμασία του ασθενή, οπού καλείται να αφαιρέσει τα ρούχα που καλύπτουν το στήθος, τους βραχίονες και τα πόδια του, ώστε να τοποθετηθούν τα ηλεκτρόδια. Στη συνέχεια, τοποθετούνται έως και 12 ειδικά, αυτοκόλλητα ηλεκτρόδια στο δέρμα, σε συγκεκριμένα σημεία του στήθους, των χεριών και των ποδιών του ασθενή. Πρώτα, καθαρίζονται τα σημεία. Η εξέταση είναι απολύτως ανώδυνη και από τη στιγμή που θα τοποθετηθούν τα ηλεκτρόδια, χρειάζονται λιγότερο από δύο λεπτά για να ολοκληρωθεί. Έπειτα, μετά την τοποθέτηση των ηλεκτροδίων, το σύστημα καταγράφει τις

ηλεκτρικές διακυμάνσεις που προκαλεί η ηλεκτρική δραστηριότητα. Ο ασθενής θα πρέπει να είναι ήρεμος μερικές ώρες πριν την εξέταση, καθώς και να μην του έχουν χορηγηθεί φάρμακα ή καφές. Ακόμα και η ομιλία ή οποιαδήποτε κινητικότητα μπορεί να επηρεάσει το αποτέλεσμα. Με την ολοκλήρωση της εξέτασης αφαιρούνται τα ηλεκτρόδια και ο γιατρός εξετάζει τα αποτελέσματα.

Το ΗΚΓ αποτελείται από 12 απαγωγές οι οποίες καταγράφουν τα ηλεκτρικά δυναμικά της καρδιάς από διαφορετικές θέσεις. Έχουμε τις διπολικές, τις μονοπολικές και τις προκάρδιες/ θωρακικές απαγωγές. Τα πρώτα δύο είδη, ονομάζονται απαγωγές άκρων

επειδή καταγράφουν τα ηλεκτρικά δυναμικά που φτάνουν στα άκρα, ενώ το τρίτο είδος καταγράφει τα ηλεκτρικά δυναμικά από την επιφάνεια του θώρακα.

ΑΠΑΓΩΓΗ Ι : Συνδέονται και τα δύο χέρια. Τοποθετούμε το αρνητικό ηλεκτρόδιο στον δεξί ώμο και το θετικό ηλεκτρόδιο, στον αριστερό.

ΑΠΑΓΩΓΗ ΙΙ: Το αριστερό πόδι συνδέεται με το δεξί χέρι. Το αρνητικό ηλεκτρόδιο του ηλεκτροκαρδιογράφου τοποθετείται στο δεξί ώμο και το θετικό ηλεκτρόδιο τοποθετείται στο αριστερό πόδι.

ΑΠΑΓΩΓΗ ΙΙΙ: Το αριστερό πόδι συνδέεται με το αριστερό χέρι. Το αρνητικό ηλεκτρόδιο του ηλεκτροκαρδιογράφου τοποθετείται στον αριστερό ώμο και το θετικό ηλεκτρόδιο τοποθετείται στο αριστερό πόδι.

Στο δεξί πόδι, τοποθετείται η γείωση.

Σύμφωνα με τον νόμο του Einthoven, το άθροισμα των δυναμικών στις απαγωγές Ι και ΙΙΙ ισούται με το δυναμικό στην απαγωγή ΙΙ.

Οι τρεις αυτές απαγωγές σχηματίζουν το γνωστό τρίγωνο του Einthoven, όπου η καρδιά βρίσκεται στο κέντρο και αποτελεί πηγή ρεύματος.

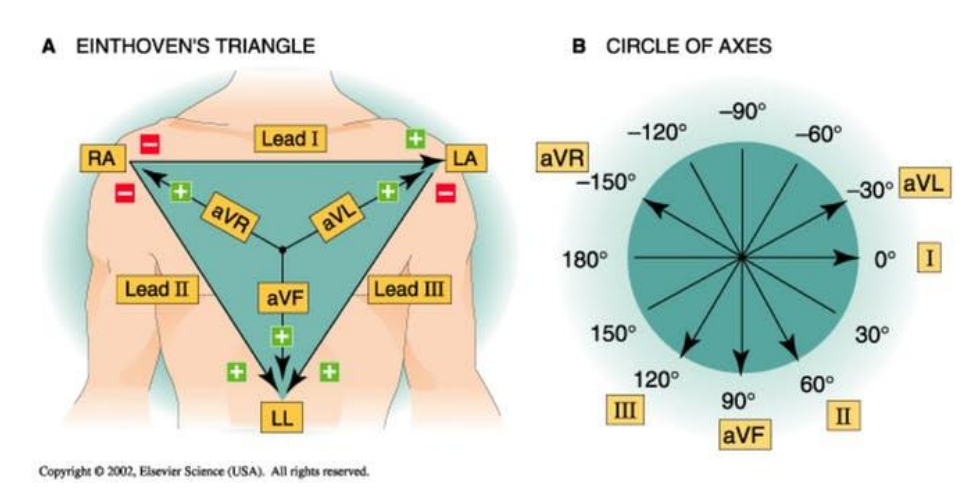

*Εικόνα 5 από [ιστότοπο](https://www.slideshare.net/PraveenNagula/basics-in-electrocardiography)*

Σύμφωνα και με την παραπάνω απεικόνιση, οι απαγωγές Ι, ΙΙ, ΙΙΙ, ονομάζονται διπολικές και καταγράφουν τη διαφορά του δυναμικού μεταξύ των δύο άκρων.

Οι απαγωγές AVR (θετικό ηλεκτρόδιο συνδεδεμένο με δεξί χέρι), AVL (θετικό ηλεκτρόδιο συνδεδεμένο με αριστερό χέρι) , AVF (θετικό ηλεκτρόδιο συνδεδεμένο με αριστερό πόδι), ονομάζονται μονοπολικές και «βλέπουν» την καρδιά από τα τρία αυτά σημεία. Οι απαγωγές αυτές σε συνδυασμό με το τρίγωνο του Einthoven, δημιουργούν ένα εξαξονικό σύστημα (Bayley) με την αντιστοιχία των απαγωγών των άκρων, σε μοίρες.

Οι απαγωγές V1, V2, V3, V4, V5, V6, ονομάζονται προκάρδιες ή θωρακικές και αντιλαμβάνονται τα ηλεκτρικά σήματα που εκπέμπονται στο οριζόντιο επίπεδο της καρδιάς. Στις απαγωγές V1 και V2, το σύμπλεγμα QRS της φυσιολογικής καρδιάς εμφανίζεται κυρίως αρνητικό, διότι σε αυτές τις απαγωγές, το θωρακικό ηλεκτρόδιο βρίσκεται πιο κοντά στη βάση απ' ότι στην κορυφή της καρδίας. Αντίθετα, στις απαγωγές V4, V5 και V6, το σύμπλεγμα QRS εμφανίζεται κυρίως θετικό, επειδή το θωρακικό ηλεκτρόδιο σ' αυτές τις απαγωγές είναι πιο κοντά στην κορυφή της καρδιάς.

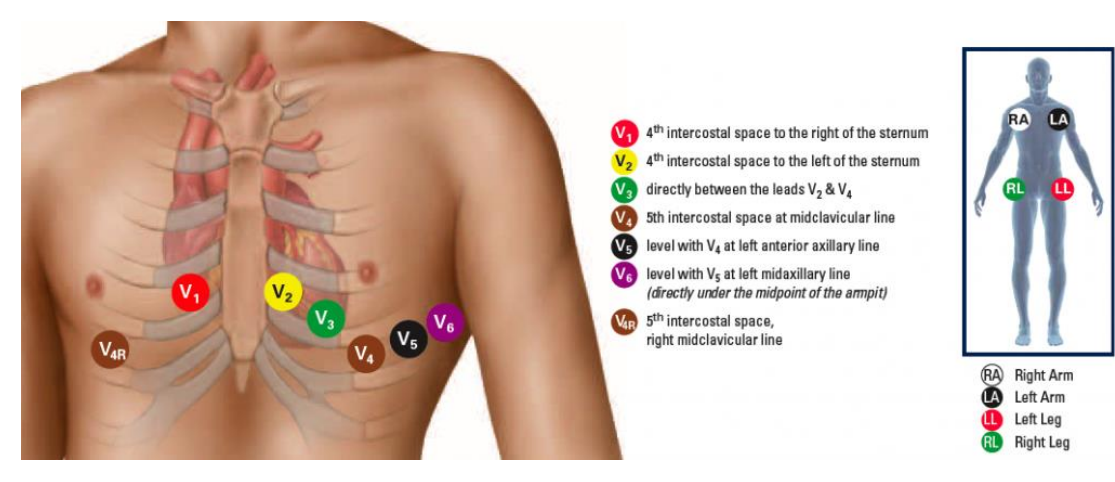

*Εικόνα 6 από [ιστότοπο](https://www.καρδιολογοσπισσαριδησκ.gr/2017/02/12/ο-ηλεκτρισμοσ-τησ-καρδιασ/)*

Η θέση της V1 τοποθετείται στο 4<sup>ο</sup> μεσοπλεύριο διάστημα δεξιά του στέρνου, ενώ η θέση της V2 βρίσκεται στο 4<sup>ο</sup> μεσοπλεύριο διάστημα αριστερά του στέρνου. Η θέση της V3 τοποθετείται μεταξύ V2 και V4 στην ίδια ευθεία. Η θέση της V4 βρίσκεται στο 5 <sup>ο</sup> μεσοπλεύριο διάστημα στη μεσοκλειδική γραμμή. Η θέση της V5τοποθετείται στην ίδια οριζόντια γραμμή με την V4 και στην πρόσθια μασχαλιαία γραμμή. Τελος, η θέση της V6 βρίσκεται στην ίδια οριζόντια γραμμή με τις V4, V5 και τη μέση μασχαλιαία γραμμή.

## **1.4) ΑΠΟΤΕΛΕΣΜΑΤΑ ΤΟΥ ECG.**

Το ΗΚΓ για ένα ανεκπαίδευτο μάτι είναι απλώς μία σειρά από γραμμές σε μία μακριά λωρίδα χαρτί. Παρ' όλα αυτά, το ΗΚΓ είναι αναπόσπαστο εργαλείο της καρδιολογικής εξέτασης και τα αποτελέσματά του περιλαμβάνουν τη γραφική αναπαράσταση της ηλεκτρικής δραστηριότητας της καρδιάς κατά τη διάρκεια ενός χρονικού διαστήματος. Τα αποτελέσματα που εξάγονται από τη μελέτη του γραφήματος είναι σημαντικά καθ' ότι οι αποκλίσεις από τις φυσιολογικές τιμές μπορούν να δείξουν διάφορες καρδιακές παθήσεις. Η ανάγνωση του ECG απαιτεί την εξέταση των διάφορων κυμάτων, συμπλεγμάτων και διαστημάτων που εμφανίζονται στο γράφημα. Tα κύματα που βλέπουμε είναι πέντε και είναι τα P,Q,R,S,T. Το σύμπλεγμα που βλέπουμε είναι το QRS και τα διαστήματα που βλέπουμε είναι τρία και είναι τα PR, QT και ST. Αρχικά, γίνεται έλεγχος του σήματος. Σε περίπτωση παρεμβολών, ίσως χρειάζεται επανατοποθετηθούν τα ηλεκτρόδια ή να γίνει επανάληψη του ECG. Οι κύριες πληροφορίες που μπορούν να εξαχθούν από τα αποτελέσματα περιλαμβάνουν τον καρδιακό ρυθμό, την καρδιακή ρυθμικότητα, την καρδιακή αγωγιμότητα, την παρουσία αρρυθμιών και τις παραμέτρους της καρδιακής λειτουργίας. Πιο συγκεκριμένα, οι διάφοροι σχηματισμοί των κυμάτων στο ηλεκτροκαρδιογράφημα, δίνουν πληροφορίες για τους καρδιακούς παλμούς ανά λεπτό. Η παρουσία ανωμαλιών στους κυματισμούς μπορεί να υποδείξει προβλήματα στην αγωγή του ηλεκτρικού σήματος μέσα στην καρδιά. Επίσης, η μορφολογία των κυμάτων μπορεί να δώσει πληροφορίες για τον καρδιακό ρυθμό. Μερικές φορές, μπορούν να προστεθούν ειδικές μετρήσεις στο ECG για να δώσουν πληροφορίες σχετικά με την καρδιακή λειτουργία, cόπως η διάρκεια του Q-T διαστήματος ή η παράμετρος PR, όπως υποδεικνύει και η παρακάτω απεικόνιση. Συνεπώς, μπορεί να γίνει η διάγνωση από οξείες αλλά και χρόνιες παθήσεις, όπως έμφραγμα του μυοκαρδίου, κολπική μαρμαρυγή, καρδιακές αρρυθμίες καθώς και άλλες διαταραχές που αφορούν τον καρδιακό ρυθμό και την θέση της καρδιάς. Όταν το ηλεκτρικό ερέθισμα βρίσκεται στις άνω κοιλότητες της καρδιάς, καταγράφεται το πρώτο κύμα, «κύμα Ρ», το οποίο αντιπροσωπεύει την ανάγκη των κόλπων να συσπειρωθούν και να στείλουν ένα ηλεκτρικό σήμα που οδηγεί στη συστολή τους (εκπόλωση). Είναι μικρό λόγω της μικρής μυϊκής μάζας των κόλπων. Το κύμα P περιλαμβάνει κάποιες βασικές, χαρακτηριστικές παραμέτρους όπως το ύψος,

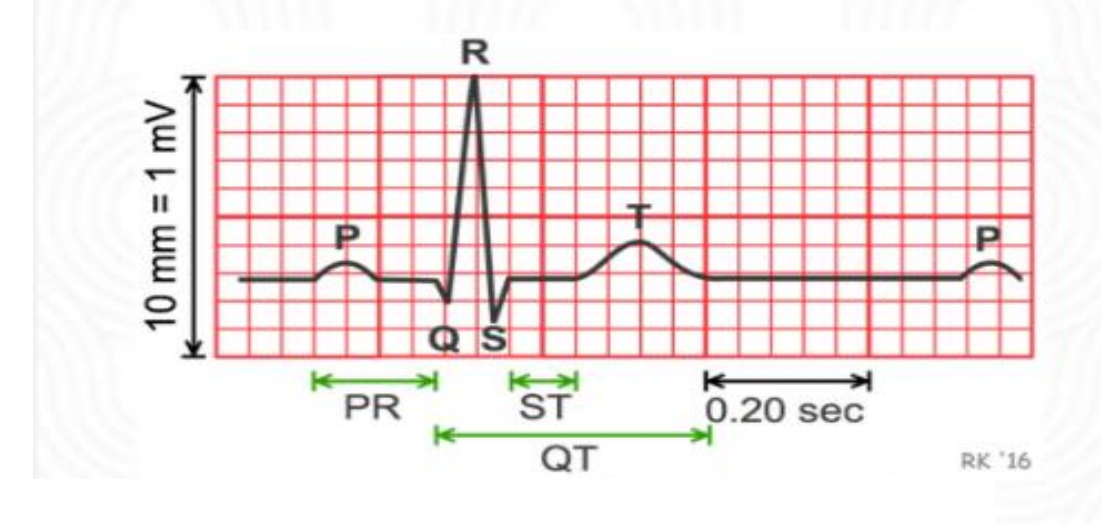

*Εικόνα 7 απ[ό ιστότοπο](https://www.caremedic.gr/cardiologos-kardiografima-ecg-ekg/)*

το πλάτος, τη διάρκεια και τη μορφή του. Ένα κανονικό κύμα P πρέπει να είναι θετικό, ομαλό και να έχει μικρή διάρκεια. Η παρουσία ανωμαλιών στο κύμα P μπορεί να υποδείξει προβλήματα στην λειτουργία των κόλπων της καρδιάς. Στη συνέχεια, το ερέθισμα «κατεβαίνει» στη δεξιά και στην αριστερή κοιλία όπου και καταγράφεται το επόμενο κύμα που ονομάζεται σύμπλεγμα QRS. Δηλαδή, περιλαμβάνει το έπαρμα Q το οποίο είναι το πρώτο αρνητικό κύμα που εμφανίζεται μετά το κύμα Ρ. Το έπαρμα R το οποίο είναι το ψηλότερο κύμα του συμπλέγματος και το πρώτο θετικό κύμα που εμφανίζεται μετά το κύμα Ρ. Και τέλος, το έπαρμα S το οποίο είναι ένα αρνητικό κύμα που ακολουθεί το κύμα R. Άρα το σύμπλεγμα QRS, στην ουσία, αποτελεί τη συνολική ηλεκτρική διέγερση όλων των κυττάρων των κοιλιών της καρδιάς. Το κύμα T, είναι το τρίτο και τελικό κύμα σε έναν καρδιακό κύκλο ενός ECG και αντιπροσωπεύει την ηλεκτρική αποκατάσταση ή επιστροφή σε κατάσταση ηρεμίας για τις κοιλίες. Συνεπώς χαρακτηρίζεται ως έπαρμα επαναπόλωσης. Η παρατήρηση ανωμαλιών στο κύμα Τ μπορεί να υποδείξει καρδιακή δυσλειτουργία ή να είναι ένδειξη καρδιακού κινδύνου. Επίσης, η ανάλυση του σε σχέση με τα άλλα κύματα μπορεί να βοηθήσει στην διάγνωση καρδιακών παθήσεων, όπως η ισχαιμική καρδιοπάθεια, οι αρρυθμίες και οι διαταραχές του επιπέδου των ηλεκτρολυτών. Τέλος, υπάρχουν τρία διαστήματα, τα PR, QT και ST. Το διάστημα PR αντιπροσωπεύει τον χρόνο που απαιτείται για τη μετάδοση του ερεθίσματος από τον φλεβόκομβο ως τον κολποκοιλιακό κόμβο ή στις κοιλίες της καρδιάς. Το διάστημα QT είναι μια καρδιακή παράμετρος που αντιπροσωπεύει το χρονικό διάστημα από την αρχή του κύματος Q μέχρι το τέλος του κύματος Τ. Το διάστημα αυτό αντανακλά τον χρόνο που απαιτείται για την ανανέωση της ηλεκτρικής δραστηριότητας της καρδιάς, η οποία συνδέεται με την επαναπόλωση των κοιλιών στην αρχική τους κατάσταση. Το διάστημα μεταξύ του συμπλέγματος QRS και του κύματος Τ, στο ηλεκτροκαρδιογράφημα αναφέρεται ως τμήμα ST. Το τμήμα αυτό είναι ζωτικής σημασίας καθώς η ανύψωση ή η καταστολή του μπορεί να υποδηλώνει έμφραγμα του μυοκαρδίου, ισχαιμία, περικαρδίτιδα ή άλλες καρδιακές παθήσεις.

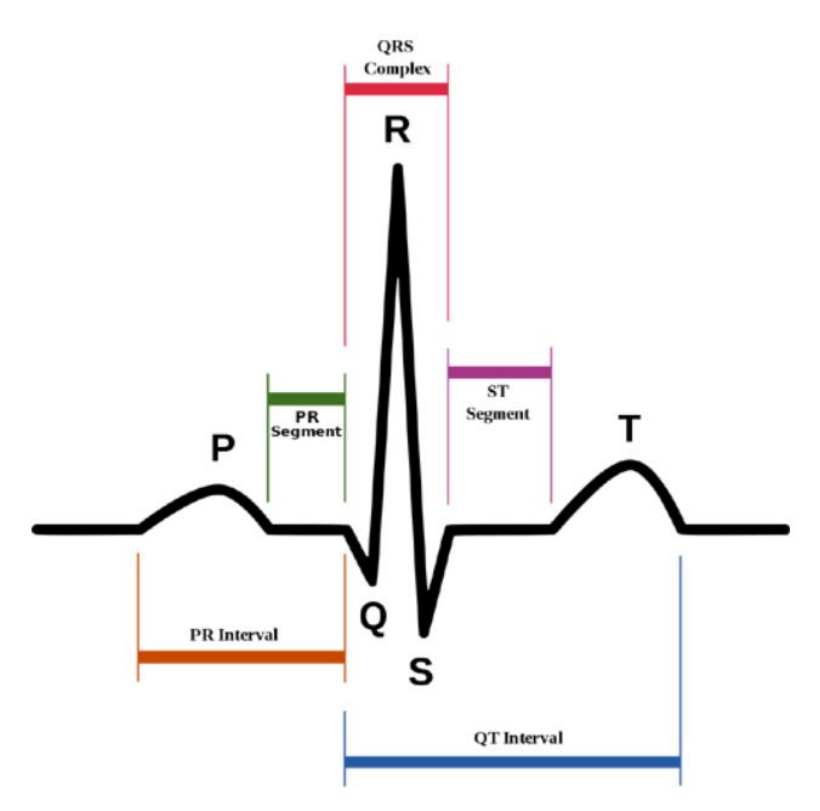

*Εικόνα 8 από [ιστότοπο](https://circuitdigest.com/microcontroller-projects/understanding-ecg-sensor-and-program-ad8232-ecg-sensor-with-arduino-to-diagnose-various-medical-conditions)*

#### **1.5) ΑΞΙΟΠΙΣΤΙΑ ΤΟΥ ECG.**

Η αξιοπιστία του ηλεκτροκαρδιογραφήματος (ECG) εξαρτάται από κάποιους παράγοντες όπως η **σωστή τεχνική**. Ο τρόπος εφαρμογής των ηλεκτροδίων μπορούν να επηρεάσουν την ποιότητα του ECG. Σημαντικό ρόλο, επίσης, παίζει η **ποιότητα του εξοπλισμού** καθώς και η **ποιότητα του σήματος.** Το σήμα του ECG μπορεί να επηρεαστεί και από την κίνηση του ασθενούς και την κατάσταση του δέρματος. Στη συνέχεια, είναι αναγκαία η σωστή **εκπαίδευση του αναλυτή** , έτσι ώστε να γίνει ακριβής αναγνώριση και ερμηνεία των κυμάτων και των συμπλεγμάτων στο ECG. Επίσης, η αξιοπιστία του ΗΚΓ μεγιστοποιείται όταν αυτό διενεργείται τη στιγμή του συμπτώματος και τότε γίνεται αναντικατάστατη σαν εξέταση. Κάνοντας ένα καρδιογράφημα δεν σημαίνει ότι δεν χρειάζεται να υποβληθεί κάποιος σε λεπτομερή καρδιολογική εξέταση. Αν τα αποτελέσματα ενός ΗΚΓ είναι φυσιολογικά, δεν σημαίνει ότι και η καρδιά είναι φυσιολογική. Ο ασθενής που υποβάλλεται στην εξέταση του ΗΚΓ θα πρέπει να έχει και **ιστορικό** παλαιότερων καρδιογραφημάτων, καθώς είναι πολύ σημαντική η σύγκριση του καινούργιου με αυτά. Αν το ιστορικό των ΗΚΓ είναι μεγάλο, πρέπει να λαμβάνουμε πάντα υπ' όψη την συνολική κλινική κατάσταση. Η καταγραφή του καρδιογραφήματος με HOLTER για ένα ή δύο 24ωρα μπορεί να προσφέρει επιπλέον βοήθεια, εφόσον αυξάνει την πιθανότητα καταγραφής ευρημάτων. Έτσι, παρόλο που το ECG είναι ένα αξιόπιστο και ευρέως χρησιμοποιούμενο εργαλείο για την αξιολόγηση της καρδιακής λειτουργίας, είναι σημαντικό να σημειωθεί ότι μπορεί να υπάρχουν περιορισμοί στην ικανότητα του να

ανιχνεύσει ορισμένες διαταραχές. Συνεπώς, η ερμηνεία του ECG πρέπει να γίνεται πάντα από έναν ειδικό με εμπειρία στην καρδιολογία και στην ανάλυση καρδιακών γραφημάτων.

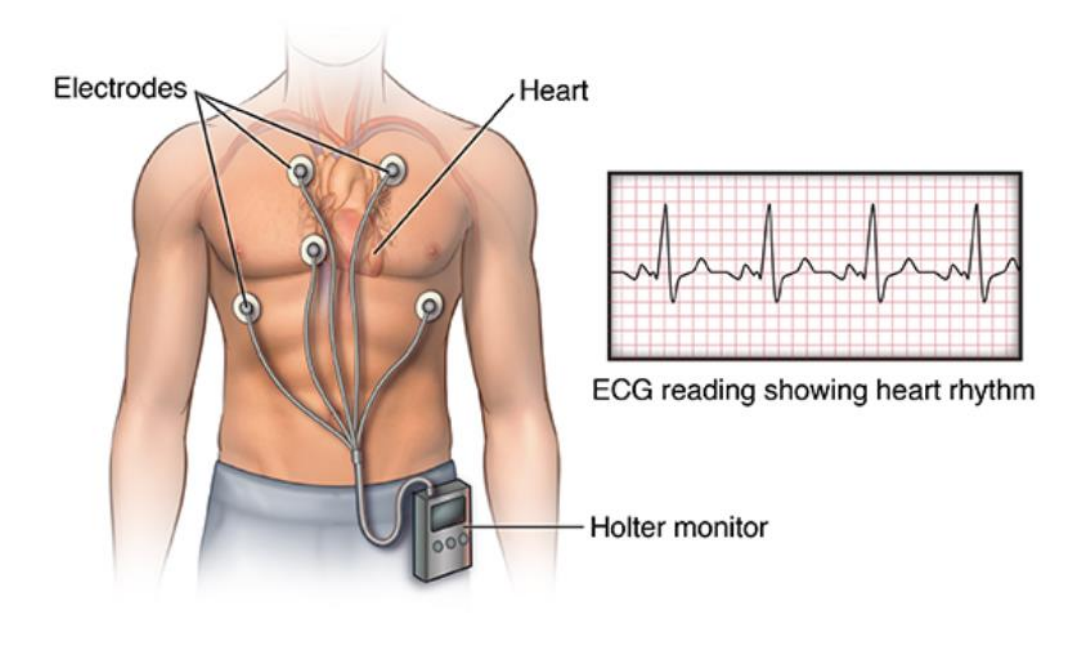

#### Holter monitor with ECG reading

*Εικόνα 9 από [ιστότοπο](https://georgiosbenetos.gr/2020/03/05/holter-rythmoy/)*

#### **1.6) ΜΕΤΡΗΣΕΙΣ ΚΑΙ ΦΥΣΙΟΛΟΓΙΚΕΣ ΗΛΕΚΤΡΙΚΕΣ ΤΑΣΕΙΣ ΣΤΟ ECG.**

Το πρώτο πράγμα που μπορεί να κάνει ο γιατρός για να επιβεβαιώσει ότι το ECG είναι σωστό, είναι ότι θα πρέπει να έχει ταχύτητα 25 mm/s ( χιλιοστά ανά δευτερόλεπτο) και εύρος 1mV ανά 10mm.

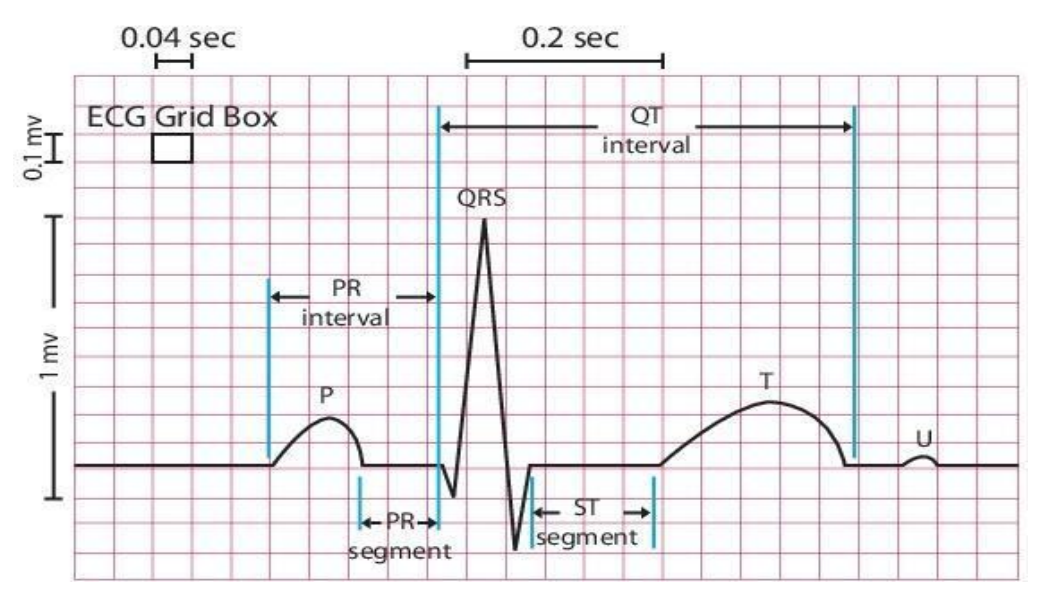

*Εικόνα 10 απ[ό ιστότοπο](https://docplayer.gr/56037264-Analysi-simatos-apo-ilektrokardiografima-me-hrisi-methodon-hronoy-syhnotitas-apo-tin-xenia-nestoros.html)*

Στη συνέχεια, ο καρδιακός ρυθμός είναι το πιο σημαντικό δεδομένο που εξάγεται από το ECG. Οι φυσιολογικές τιμές είναι 60 με 100 καρδιακοί παλμοί ανά λεπτό για ενήλικες σε κατάσταση ηρεμίας. Αυτό αναπαρίσταται με τα συμπλέγματα QRS.Το πιο δύσκολο βήμα στην ερμηνεία του ECG είναι ο προσδιορισμός του ηλεκτρικού άξονα της καρδιάς. Ο καρδιακός άξονας αφορά την κατεύθυνση που ακολουθεί η ηλεκτρική διέγερση, καθώς περνά από τους κόλπους της καρδιάς.

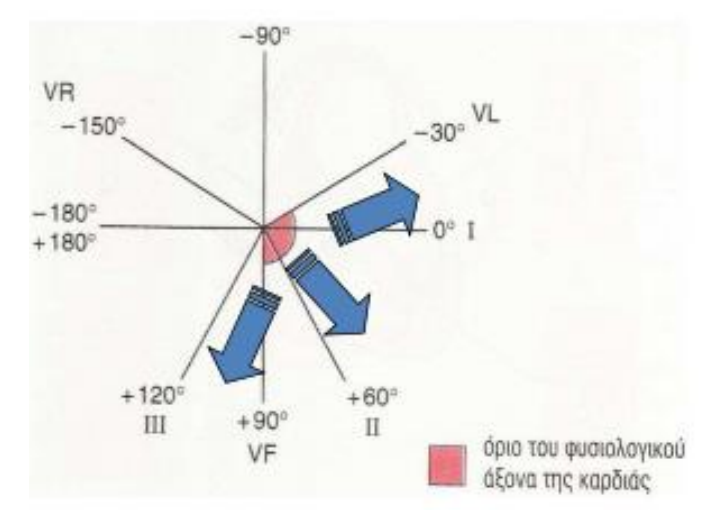

*Εικόνα 11 απ[ό ιστότοπο](https://eclass.hmu.gr/modules/document/file.php/YN112/ΑΝΑΓΝΩΣΗ%20Κ%20ΕΡΜΗΝΕΙΑ%20ΗΚΓ.pdf)*

PR διάστημα: Οι φυσιολογικές του τιμές κυμαίνονται από 120 έως 200 msec, δηλαδή 0.12sec – 0,20sec. Στο γράφημα είναι 3-5 τετραγωνάκια. Όταν το διάστημα είναι μεγαλύτερο υποδεικνύει κολποκοιλιακό αποκλεισμό 1<sup>ου</sup> βαθμού. Όταν το διάστημα είναι μικρότερο, αυτό μπορεί να δείχνει το σύνδρομο Wolff-Parkinson-White (WPW) το οποίο προκαλεί επιταχυμένο καρδιακό ρυθμό λόγω της γρήγορης προώθησης του ηλεκτρικού ρεύματος.

Εύρος QRS: Οι φυσιολογικές του τιμές κυμαίνονται από 60 έως 100 msec ή 0,06 έως 0,10s.

Μέγεθος QT (αρχή QRS με τέλος του Τ): Το QT διάστημα εξαρτάται από τον καρδιακό ρυθμό. Η φυσιολογική του διάρκεια είναι μέχρι 440msec σε άντρες και μέχρι 460 msec σε γυναίκες. Η επιμήκυνσή του μπορεί να σημαίνει έμφραγμα, μυοκαρδίτιδα, υποθυρεοειδισμό, ενδοεγκεφαλική αιμορραγία κ.α.

Διάστημα ST: Φυσιολογικά βρίσκεται στην ισοηλεκτρική γραμμή. Όταν η ανύψωσή του είναι > 1mm (1 τετραγωνάκι), υποδηλώνει οξύ έμφραγμα, αθλητική καρδιά, οξεία περικαρδίτιδα κ.α. Όταν η κατάσπασή του είναι > 1mm υποδηλώνει μυοκαρδιακή ισχαιμία, κοιλιακή υπερτροφία, πνευμονική εμβολή κ.α.

#### Παράδειγμα κοιλιακής ταχυκαρδίας:

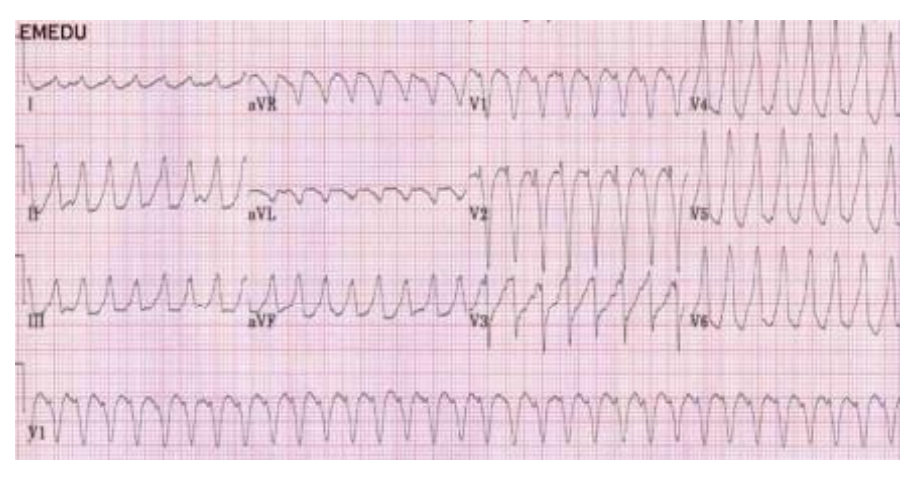

*Εικόνα 12 απ[ό ιστότοπο](https://eclass.hmu.gr/modules/document/file.php/YN112/ΑΝΑΓΝΩΣΗ%20Κ%20ΕΡΜΗΝΕΙΑ%20ΗΚΓ.pdf)*

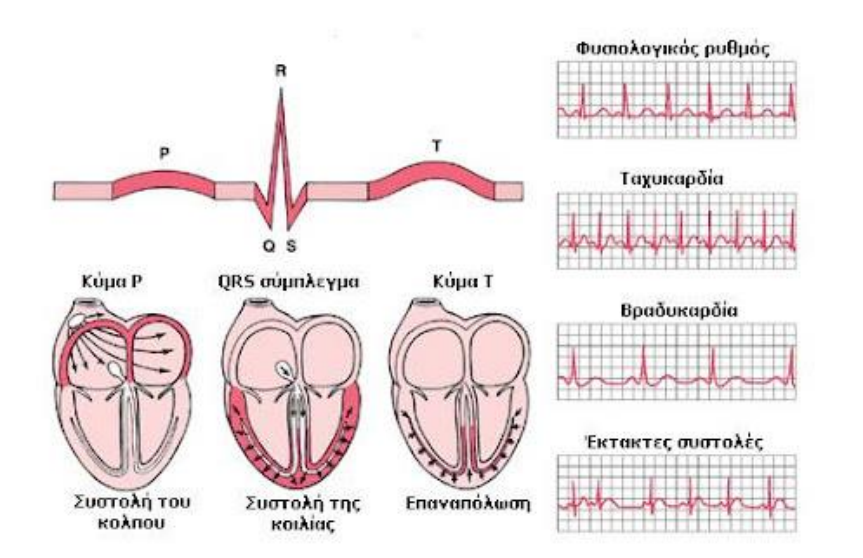

*Εικόνα 13 απ[ό ιστότοπο](http://incardiology.gr/exe_hkg.html)*

#### Παράδειγμα κολπικής μαρμαρυγής:

Βλέπουμε γρήγορες και ακανόνιστες κολπικές κινήσεις > 400/λεπτό

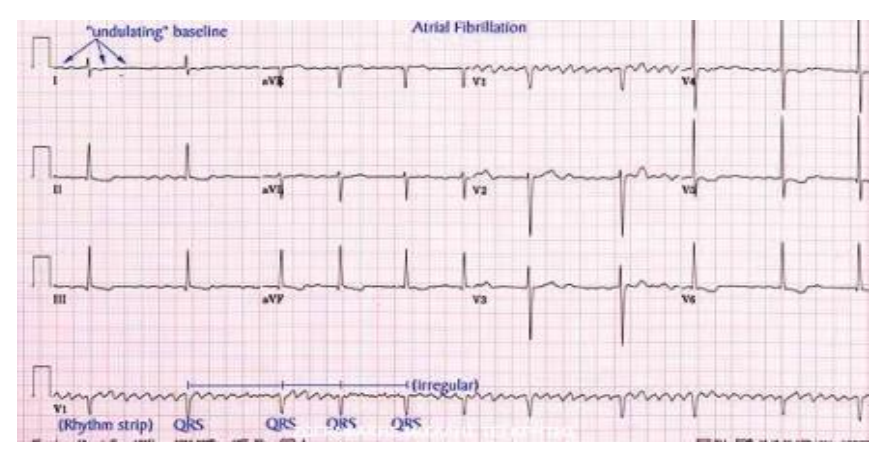

*Εικόνα 14 απ[ό ιστότοπο](https://eclass.hmu.gr/modules/document/file.php/YN112/ΑΝΑΓΝΩΣΗ%20Κ%20ΕΡΜΗΝΕΙΑ%20ΗΚΓ.pdf)*

Πρώτον, όταν το κύμα εκπόλωσης κινείται από το αρνητικό προς το θετικό ηλεκτρόδιο του ηλεκτροκαρδιογράφου, καταγράφεται θετική απόκλιση.

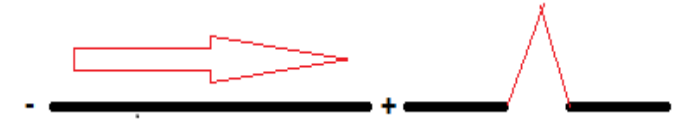

Δεύτερον, όταν το κύμα της εκπόλωσης κινείται από το θετικό προς το αρνητικό ηλεκτρόδιο, καταγράφεται αρνητική απόκλιση.

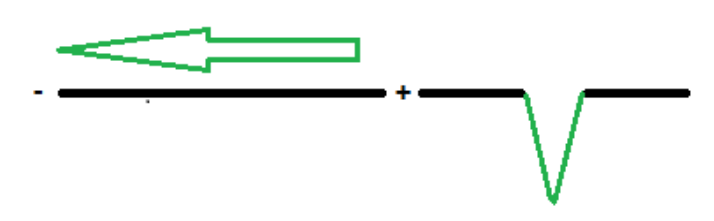

Τρίτον, όταν το κύμα εκπόλωσης κινείται κάθετα προς μια απαγωγή, καταγράφεται διφασική απόκλιση.

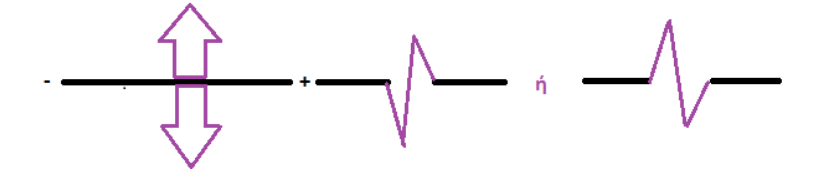

## **2) ARDUINO 2.1) ΕΙΣΑΓΩΓΗ ΣΤΟΝ ARDUINO**

Το Arduino είναι μία ηλεκτρονική πλατφόρμα ανοιχτού κώδικα, την οποία αποκαλούμε πλακέτα και η οποία αποτελείται από υλικό και λογισμικό και χρησιμοποιείται για την κατασκευή διάφορων ενσωματωμένων συστημάτων. Βασίζεται σε έναν μικροελεγκτή που μπορεί να προγραμματιστεί για να εκτελέσει διάφορες λειτουργίες. Μπορεί να χρησιμοποιηθεί από οποιονδήποτε δουλεύει πάνω σε διαδραστικά projects, καθώς η αρχιτεκτονική του, δηλαδή ο σχεδιασμός του, είναι ελεύθερος προς τη χρήση και την τροποποίηση από όλους.

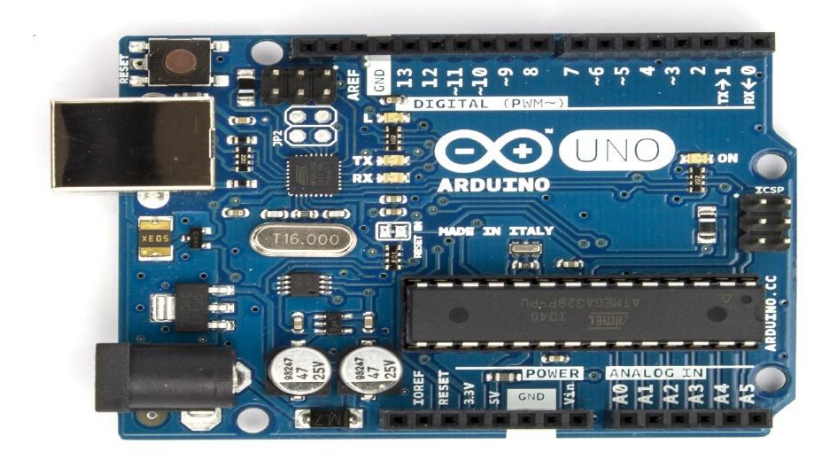

[Αυτή η φωτογραφία](https://ocw.cs.pub.ro/courses/pm/galileo/1) από Άγνωστος συντάκτης με άδεια χρήσης [CC BY-SA](https://creativecommons.org/licenses/by-sa/3.0/)

*Εικόνα 15 Arduino Uno*

Το κύριο στοιχείο του Arduino είναι ο μικροελεγκτής, ο οποίος στην ουσία είναι μια μικρή πλακέτα που περιέχει έναν επεξεργαστή, υποστηριζόμενο από πολλές ψηφιακές και αναλογικές εισόδους και εξόδους. Η ευκολία χρήσης και ευελιξίας του, το καθιστούν ένα δημοφιλές εργαλείο τόσο για ερασιτέχνες όσο και για επαγγελματίες καθώς μπορεί να χρησιμοποιηθεί για την δημιουργία πρωτότυπων συσκευών, αλλά και ως εκπαιδευτικό μέσο σε όποιον έχει μικρή εμπειρία στον προγραμματισμό ακόμα και σε μικρές ηλικίες. Πάνω στην πλακέτα μπορούν να συνδεθούν διάφοροι αισθητήρες, ο καθένας για διαφορετικό σκοπό, όπως αισθητήρες φωτός, θερμοκρασίας, πίεσης, οθόνες κ.α. Πρόκειται για ένα ηλεκτρονικό κύκλωμα το οποίο βασίζεται στον μικροελεγκτή ATmega της Atmel. Εφόσον γίνει η κατασκευή του, ο μικροελεγκτής μπορεί να λειτουργήσει σαν ένας μικροσκοπικός υπολογιστής, καθώς ο χρήστης έχει τη δυνατότητα να συνδέσει πάνω του διάφορες μονάδες εισόδου κ εξόδου. Αυτό έχει σαν αποτέλεσμα την δυνατότητα να γίνει ο προγραμματισμός του μικροελεγκτή έτσι ώστε να δέχεται δεδομένα από τις εισόδους και αφού γίνει η επεξεργασία τους, να μεταδίδει τις κατάλληλες εντολές στις μονάδες εξόδου.

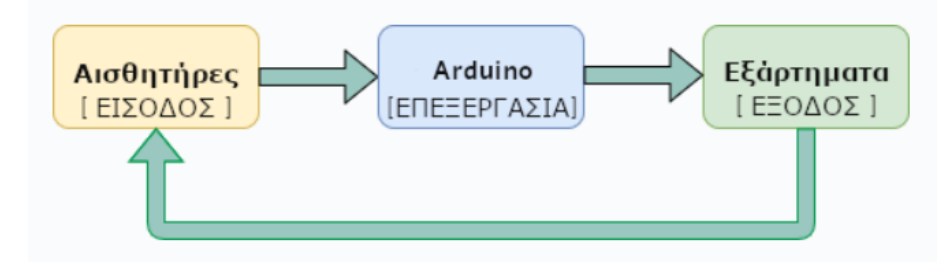

*Εικόνα 16 απ[ό ιστότοπο](https://edurobotics.gr/what-is-arduino/)*

#### **2.2) ΙΣΤΟΡΙΚΗ ΑΝΑΔΡΟΜΗ**

Το 2003 ο Hernando Barragán, με την καθοδήγηση των Massimo Banzi και Casey Reas, δημιούργησε την πλατφόρμα ανάπτυξης Wiring κατά τη διάρκεια του μεταπτυχιακού του έργου. Έτσι, η ιστορία του Arduino ξεκινά το 2005 στην Ιβρέα της Ιταλίας, με στόχο να δημιουργηθεί ένα εργαλείο που θα καθιστούσε εύκολο τον προγραμματισμό και τη δημιουργία πρωτοτύπων ηλεκτρονικών συσκευών για φοιτητές και ερασιτέχνες. Αυτό το εργαλείο ονομάστηκε Arduino.

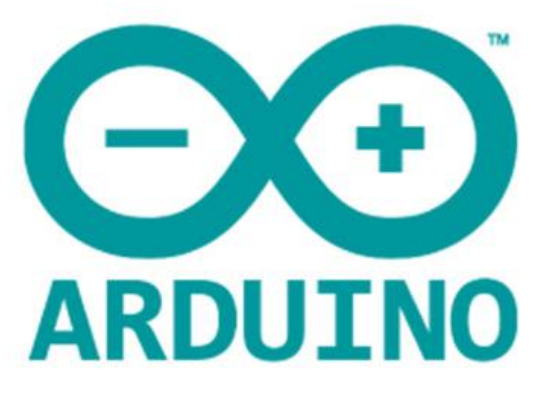

[Αυτή η φωτογραφία](https://techin-focus.blogspot.com/2015/10/arduino.html) από Άγνωστος συντάκτης με άδεια χρήσης [CC BY](https://creativecommons.org/licenses/by/3.0/)

*Εικόνα 17 Arduino Logo*

Στη συνέχεια, οι ιδρυτές Massimo Banzi και David Cueartielles ξεκίνησαν να παράγουν πλακέτες σε ένα μικρό εργοστάσιο της Ιβρέα στο Τορίνο της Ιταλίας.

Τα χρόνια που ακολουθούν, το Arduino γινόταν όλο και πιο δημοφιλές καθώς ανακοινώνονταν νέες πλατφόρμες με σκοπό να κάνουν δυνατή την λειτουργία όλο και πιο απαιτητικών projects . Συγκεκριμένα, τον Σεπτέμβριο του 2006 γίνεται γνωστή η κυκλοφορία της έκδοσης Arduino mini. Μετά από δύο χρόνια, τον Οκτώβρη του 2008, ανακοινώνεται το Arduino Duemilanove. Τον Μάρτιο του 2009 παρουσιάζεται το Arduino Mega το οποίο βασίστηκε στον μικροελεγκτή Atmel AΤmega1280.

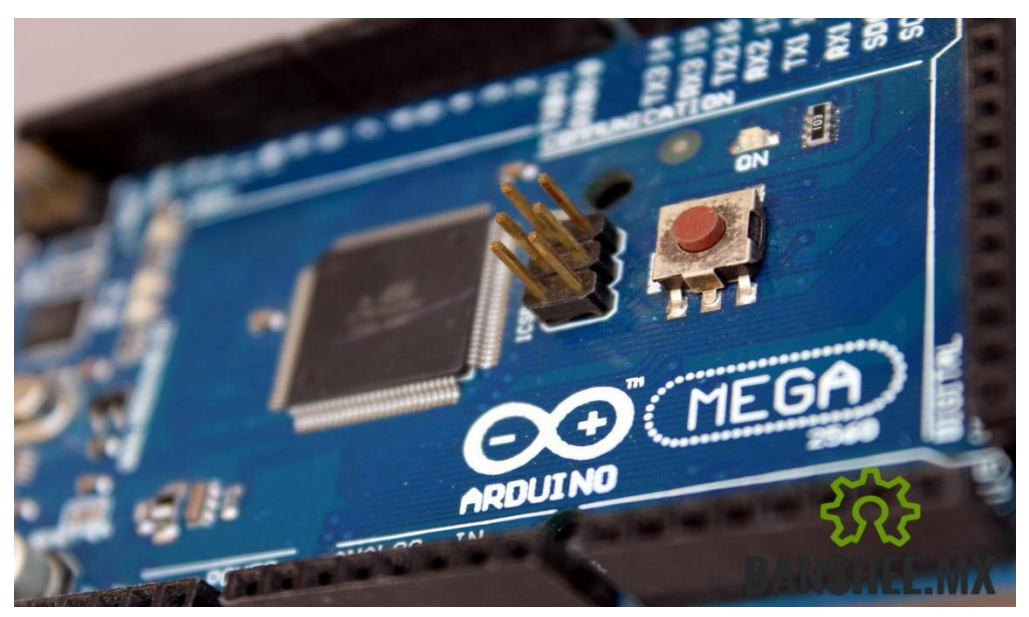

[Αυτή η φωτογραφία](https://banshee.mx/arduino/arduino-mega-2560-r3-atmega2560-compatible/3) από Άγνωστος συντάκτης με άδεια χρήσης [CC BY](https://creativecommons.org/licenses/by/3.0/)

#### *Εικόνα 18 Arduino Mega*

Τον Ιούλιο του 2012 γίνεται γνωστή η κυκλοφορία του Arduino Leonardo, το οποίο βασίστηκε στον μικροελεγκτή Atmel ATmega32u4. Την ίδια χρονιά, τον Οκτώβρη και τον Νοέμβρη του 2012 ανακοινώνονται το Arduino Due, που βασίζεται στον Atmel SAM3X8E και έχει πυρήνα ARM Cortex-M3, καθώς και το Arduino Micro, το οποίο είναι βασισμένο στον μικροελεγκτή Atmel ATmega32u4. Τον Μάιο του 2013 παρουσιάζονται το Arduino Robot, το οποίο είναι βασισμένο στον μικροελεγκτή Atmel ATmega32u4 και είναι το πρώτο επίσημο Arduino με ρόδες, καθώς και το Arduino Yun, το οποίο συνδυάζει τους μικροελεγκτές ATmega32u4 και Atheros AR9331 και αποτελεί το πρώτο προϊόν Wi-Fi που συνδυάζει Arduino με Linux. Από τότε έχει παρουσιαστεί μια πληθώρα από εκδόσεις του Arduino με διαφορετικούς μικροελεγκτές. Σήμερα το Arduino έχει καθιερωθεί ως ένα από τα πιο δημοφιλή πρότυπα στον κόσμο του hardware και του software για την κατασκευή πρωτοτύπων ηλεκτρονικών συσκευών και έργων, ενώ αποτελεί και τη βάση για πολλά εκπαιδευτικά προγράμματα και επαγγελματικές εφαρμογές.

#### **2.3) ΤΡΟΠΟΣ ΛΕΙΤΟΥΡΓΙΑΣ ΤΟΥ (ΕΙΣΟΔΟΙ/ΕΞΟΔΟΙ) ΚΑΙ ΕΝΣΩΜΑΤΩΜΕΝΑ ΚΟΥΜΠΙΑ**

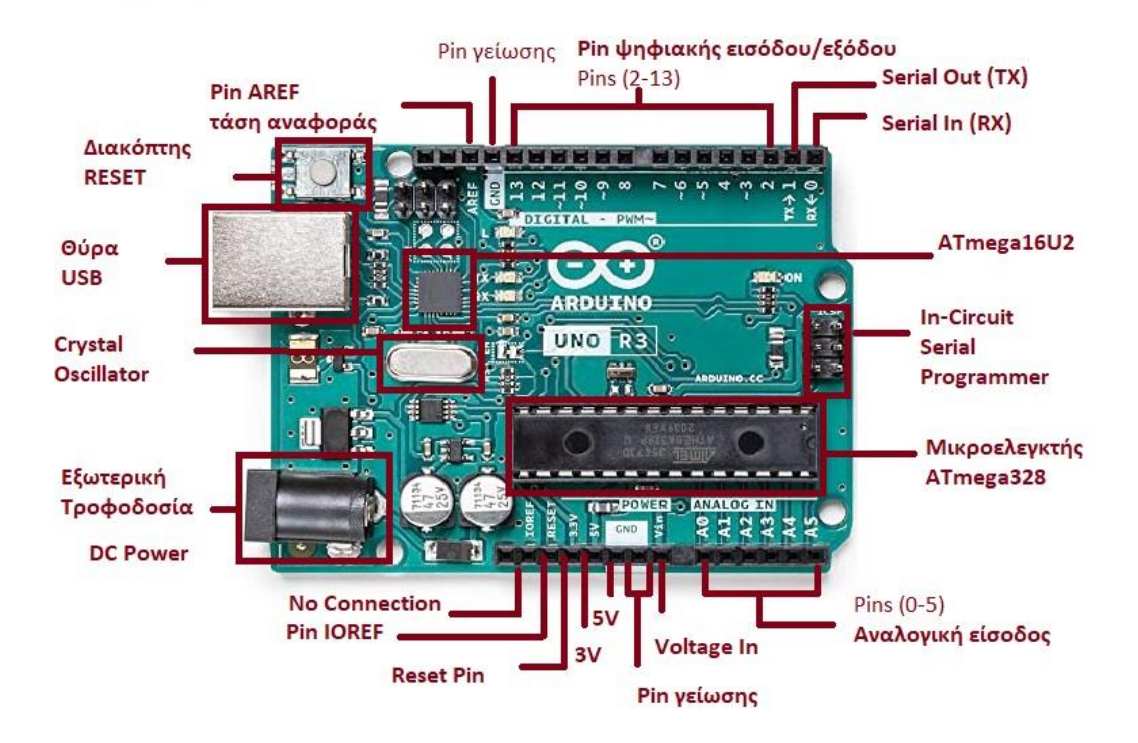

O Arduino που έχουμε επιλέξει για την εργασία αυτή είναι ο Arduino UNO R3.

Ο Arduino διαθέτει διάφορα είδη διεπαφών (interfaces) που μπορούνε να χρησιμοποιηθούν για τη σύνδεση και την επικοινωνία με άλλες περιφερειακές συσκευές. Ορισμένες από τις κύριες διεπαφές που υποστηρίζονται από τον Arduino είναι οι ψηφιακοί ακροδέκτες, οι οποίοι μπορούν να χρησιμοποιηθούν για τον έλεγχο ψηφιακών συσκευών, όπως αισθητήρες κίνησης, Led, κουμπιά κ.α. Οι αναλογικοί ακροδέκτες, οι οποίοι μπορούν να μετρήσουν αναλογικά σήματα από αισθητήρες, όπως αισθητήρες θερμοκρασίας, φωτεινότητας κ.α. Η σειριακή θύρα, η οποία χρησιμοποιείται για την επικοινωνία με άλλες συσκευές ή υπολογιστές. Η διεπαφή USB που μπορεί να χρησιμοποιηθεί για την επικοινωνία με υπολογιστές ή άλλες συσκευές μέσω USB καλωδίου. Ο μικροελεγκτής ATmega υποστηρίζει σειριακή επικοινωνία, την οποία ο Arduino προωθεί μέσω ενός ελεγκτή serial-over-USB επιτρέποντας στο Arduino να συνδέεται με τον υπολογιστή μέσω USB. Με το ενσωματωμένο κουμπί που αναγράφει την ένδειξη RESET, γίνεται επανεκκίνηση του Arduino. Υπάρχουν δύο τρόποι για την επανεκκίνηση ολόκληρου του προγράμματος. Πρώτον, μπορούμε να χρησιμοποιήσουμε το ενσωματωμένο κουμπί επαναφοράς. Δεύτερον, μπορούμε να συνδέσουμε δικό μας, εξωτερικό κουμπί επαναφοράς στο pin με την ένδειξη RESET. Πάνω στην πλακέτα του Arduino υπάρχει ένας διακόπτης micro-switch και 4 μικροσκοπικά LED επιφανειακής στήριξης.

*Εικόνα 19 δική μου επεξεργασία εικόνας από [ιστότοπο](https://linuxhint.com/arduino-uno-pinout-guide/)*

#### **Ψηφιακά pins του Arduino**

Τα περισσότερα μοντέλα Arduino, στην πάνω πλευρά τους διαθέτουν 14 ψηφιακά pin, όπως βλέπουμε και στην παραπάνω φωτογραφία, τα οποία λειτουργούν ως ψηφιακές είσοδοι και έξοδοι, ανάλογα με τις ανάγκες του κάθε έργου. Με τον όρο «ψηφιακές» εννοούμε ότι οι πληροφορίες θα έχουν την μορφή του «0» και του «1». Η λειτουργία τους είναι στα 5V. Κάποια από αυτά τα 14 pin έχουν και δεύτερη λειτουργία. Οι ψηφιακοί ακροδέκτες συνήθως συμβολίζονται ως D0,D1,D2 κλπ. Ανάλογα με το μοντέλο του Arduino, ο αριθμός των ψηφιακών pin μπορεί να διαφέρει. Παραδείγματος χάρη, το Arduino Uno διαθέτει 14 ψηφιακούς ακροδέκτες (D0 – D13), ενώ το Arduino Mega διαθέτει 54.

Συγκεκριμένα, τα pin 0 και 1 λειτουργούν ως TX(transmitter/πομπός) και RX(receiver/δέκτης). Μέσω αυτών των pin, ο Arduino επικοινωνεί με τις διάφορες συσκευές επικοινωνίας και, επίσης, χρησιμοποιούνται κατά τη μεταφόρτωση κώδικα στην πλακέτα. Έτσι, όταν το πρόγραμμά μας αποστέλλει δεδομένα στην σειριακή θύρα, αυτά προωθούνται και στην θύρα USB μέσω του ελεγκτή serial-over-USB, αλλά και στο pin 0 για να τα διαβάσει, πιθανώς, μια άλλη συσκευή. Επομένως, το αντίστοιχο LED που ανάβει, μας υποδεικνύει αν τα δεδομένα στέλνονται από το TX και αν λαμβάνονται από το RX.

Τα pin 2 και 3 μπορούν να λειτουργήσουν ως εξωτερικά interrupts. Μπορούμε, δηλαδή, να τα ρυθμίσουμε ώστε να λειτουργούν μόνο ως ψηφιακές είσοδοι.

Τα pin 3, 5, 6, 9, 10, 11, τα οποία χρησιμοποιούνται για τη δημιουργία εισόδων και εξόδων με την μορφή παλμών, ονομάζονται PWM (Pulse Width Modulation). Επίσης έχουμε την δυνατότητα να συνδέσουμε ένα LED σε κάποιο από αυτά τα pin και να ελέγξουμε την φωτεινότητά του.

Υπάρχει ένα ενσωματωμένο LED, το οποίο είναι συνδεδεμένο με τον ακροδέκτη 13 αλλά μπορούμε να χρησιμοποιήσουμε αυτόν τον ακροδέκτη για να συνδέσουμε και άλλες συσκευές πάνω του.

#### **Αναλογικά pins του Arduino**

Στην κάτω του πλευρά, ο Arduino έχει 6 αναλογικά pin, αριθμημένα από Α0-Α5, τα οποία χρησιμοποιούνται για την ανάγνωση αναλογικών τιμών από αισθητήρες και άλλες πηγές. Τα pin Α4 και Α5 μπορούν να χρησιμοποιηθούν ως pin SDA και SCL για τις συσκευές που χρησιμοποιούσαν πρωτόκολλα επικοινωνίας I2C και TWI (Two Wire Interface). To SDA pin είναι η γραμμή δεδομένων για την συνδεδεμένη συσκευή και το SCL pin είναι τo pin ρολογιού της συνδεδεμένης συσκευής. Υπάρχουν άλλα δυο pin δίπλα από το AREF pin, στην πάνω πλευρά της πλακέτας, διπλά από τα ψηφιακά, τα οποία μπορούν να χρησιμοποιηθούν για την γραμμή δεδομένων και το ρολόι των συσκευών Ι2C.

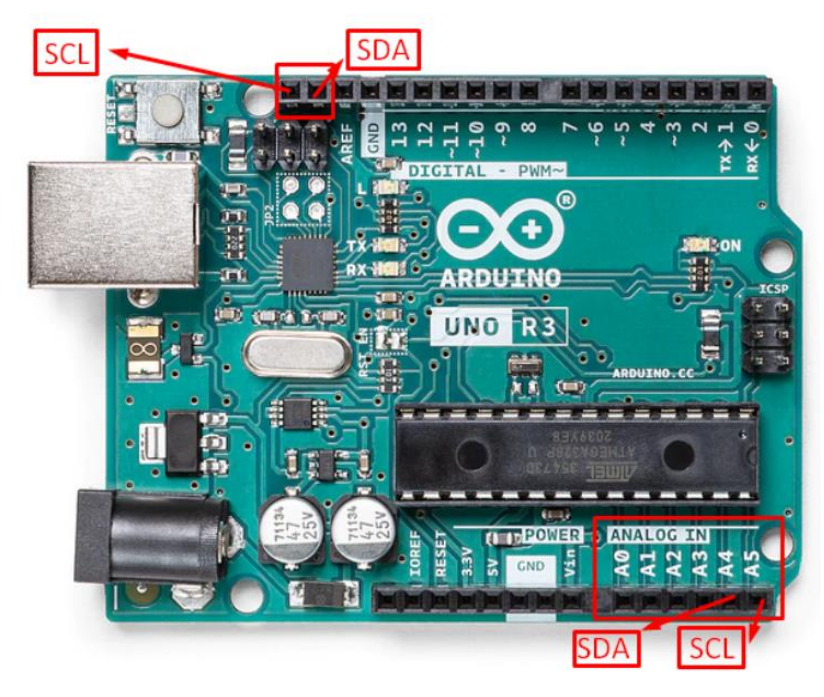

#### *Εικόνα 20 απ[ό ιστότοπο](https://linuxhint.com/arduino-uno-pinout-guide/)*

#### **Pin ισχύος του Arduino**

Ο Arduino, έχει συνολικά 10 pin που χρησιμοποιούνται για την παροχή ρεύματος (POWER) στις συνδεδεμένες συσκευές. Η μέγιστη τάση που μπορεί να παρέχει είναι τα 5Volt, ενώ η ελάχιστη είναι τα 3.3Volt. Επίσης, υπάρχουν 4 pin γείωσης (GND) στην πλακέτα. Ομοίως, υπάρχουν τα IOREF και AREF pin τα οποία χρησιμοποιούνται για την παροχή τάσης αναφοράς για τις ψηφιακές και αναλογικές, αντίστοιχα, συνδεδεμένες συσκευές. Η εξωτερική τάση αναφοράς συνήθως είναι μεταξύ 0 και 5 Volt.

#### **ICPS Header pins του Arduino**

Αυτά τα pin χρησιμοποιούνται για την κωδικοποίηση και την εκκίνηση ενός Arduino από μία εξωτερική πηγή. Κάνουν δυνατή την διασύνδεση δυο ή περισσοτέρων πλακετών και μας επιτρέπουν να μεταφορτώσουμε το υλικολογισμικό μας. Το «In-Circuit Serial Programming» αντιπροσωπεύει τα αρχικά ICSP και αυτό σημαίνει ότι ο μικροελεγκτής προγραμματίζεται εντός του κυκλώματος του χρησιμοποιώντας μια σειριακή σύνδεση. Τα ICSP header pins συνήθως αποτελούνται από 6 ακροδέκτες που είναι συνδεδεμένοι με τους αντίστοιχους ακροδέκτες του μικροελεγκτή, συμβατοί με το πρότυπο ICSP.

## **2.4) ΤΕΧΝΙΚΑ ΧΑΡΑΚΤΗΡΙΣΤΙΚΑ**

O Arduino Uno χρησιμοποιεί τον μικροελεγκτή ATmega328P της Atmel. Αυτός ο μικροελεγκτής διαθέτει 32ΚΒ μνήμης flash, 2KB SRAM και 1 ΚΒ EEPROM. H τάση λειτουργίας του είναι στα 5V. Η τάση τροφοδοσίας του μέσω USB είναι στα 5V και με εξωτερική τροφοδοσία είναι στα 7-12V. Όπως είδαμε και παραπάνω, διαθέτει 14 ψηφιακούς ακροδέκτες και 6 αναλογικούς. To μέγιστο ρεύμα εξόδου από κάθε ψηφιακό ακροδέκτη είναι περίπου 40mA και η κατανάλωση ενέργειας του Arduino είναι περίπου 50mA. Οι διαστάσεις του είναι 68.6 x 53.4 mm. Τέλος, διαθέτει μια κρυσταλλογεννήτρια με συχνότητα 16MHz. Στον παρακάτω πίνακα βλέπουμε τα τεχνικά χαρακτηριστικά του Arduino UNO R3.

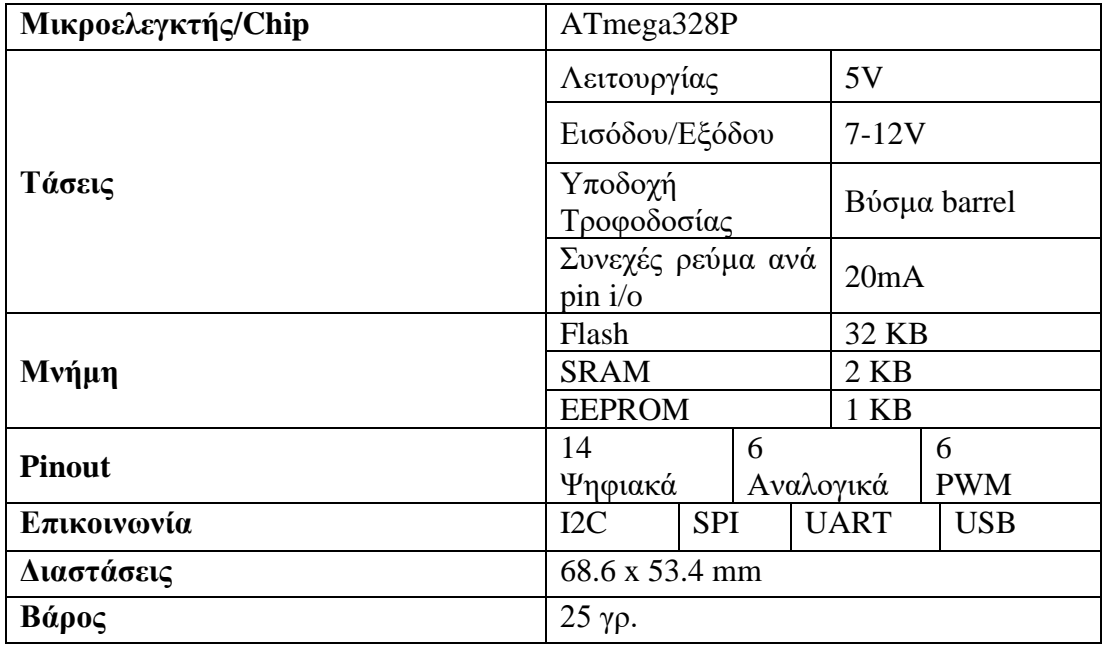

*Πίνακας 1*

## **2.5) ΤΡΟΦΟΔΟΣΙΑ ΤΟΥ ARDUINO**

Η τροφοδοσία του Arduino πραγματοποιείται με διάφορες επιλογές. Οι κύριες και πιο βασικές είναι δυο, είτε με USB τροφοδοσία, είτε με εξωτερική τροφοδοσία. Η πιο απλή μέθοδος είναι η σύνδεση του υπολογιστή με μία USB τροφοδοσία με την τάση λειτουργίας του να είναι στα 5V. Σε αυτή την περίπτωση η θύρα USB μπορεί να χρησιμοποιηθεί σαν τροφοδοσία αλλά και ως μέσο μεταφόρτωσης κώδικα στον Arduino. Μπορούμε επίσης να τροφοδοτήσουμε τον Arduino μέσω μιας εξωτερικής τροφοδοτικής πηγής που συνδέεται στην υποδοχή τροφοδοσίας. Η εξωτερική τροφοδοσία μπορεί να προέρχεται από έναν μετασχηματιστή, μπαταρίες η άλλη πηγή DC και θα πρέπει να είναι από 7 ως 12V. Το Vin pin χρησιμοποιείται για να τροφοδοτήσει την πλακέτα όταν χρησιμοποιείται εξωτερική πηγή ενέργειας. Επίσης, είναι πολύ σημαντικό να δοθεί προσοχή στην συνολική κατανάλωση του ρεύματος του Arduino και των συσκευών που είναι συνδεδεμένες, έτσι ώστε η τροφοδοσία να είναι αρκετή για την σωστή λειτουργία του συστήματος.

## **2.6) ΣΥΝΔΕΣΗ ΜΕ ΤΟΝ Η/Υ ΚΑΙ ΓΛΩΣΣΑ ΠΡΟΓΡΑΜΜΑΤΙΣΜΟΥ**

Για να συνδέσουμε τον Arduino με έναν υπολογιστή και να προγραμματίσουμε τον μικροελεγκτή του, πρέπει αρχικά να κάνουμε λήψη του περιβάλλοντος ανάπτυξης Arduino, που ονομάζεται Arduino IDE, από την [επίσημη ιστοσελίδα του Arduino.](https://www.arduino.cc/) Το IDE είναι διαθέσιμο για Windows, Mac και Linux και ανάλογα την έκδοση λογισμικού

του Η/Υ του καθενός, υπάρχουν αρχεία διαθέσιμα για λήψη. Χρησιμοποιώντας ένα καλώδιο USB συνδέουμε τον Arduino με τον υπολογιστή μας. Πριν αρχίσουμε να προγραμματίζουμε, θα πρέπει να βεβαιωθούμε ότι επιλέξαμε το σωστό μοντέλο Arduino από το μενού ΕΡΓΑΛΕΙΑ/ ΠΙΝΑΚΑΣ ΑΡΧΙΤΕΚΤΟΝΙΚΗΣ. Στην περίπτωση μας, επιλέγουμε το Arduino Uno. Στο μενού ΕΡΓΑΛΕΙΑ/ΘΥΡΑ, επιλέγουμε τη σωστή θύρα στην οποία είναι συνδεδεμένος ο Arduino. Στη συνέχεια, μπορούμε να δημιουργήσουμε ένα νέο πρόγραμμα και να ξεκινήσουμε την συγγραφή του κώδικα στο πεδίο επεξεργασίας του IDE.

Η γλώσσα προγραμματισμού του Arduino βασίζεται στην γλώσσα Wiring, η οποία καθιστά παραλλαγή της C/C++ και είναι γνωστή ως Arduino Programming Language ή Arduino Sketches. Παρά την απλοποιημένη δομή, η γλώσσα προγραμματισμού του Arduino, διατηρεί τις βασικές αρχές της γλώσσας C++, συμπεριλαμβανομένων των διάφορων δομών ελέγχου όπως if-else, while, for και των συναρτήσεων. Μπορούν να χρησιμοποιηθούν οι ίδιες βασικές συναρτήσεις και εντολές, οι ίδιοι τύποι δεδομένων και οι ίδιοι τελεστές, με την C. Επίσης, χρησιμοποιείται μια βιβλιοθήκη που παρέχεται από το Arduino IDE, η οποία περιλαμβάνει συναρτήσεις που επιτρέπουν την επικοινωνία με τις διάφορες εισόδους και εξόδους του Arduino. Για compiler, χρησιμοποιείται ο AVR GCC και ως βασική βιβλιοθήκη C χρησιμοποιείται η ΑVR libc. Το Arduino IDE είναι βασισμένο στις γλώσσες C και JAVA και συγκεκριμένα παρέχει:

- 1) Ένα πρακτικό περιβάλλον για την σύνταξη του κώδικα μας (που αποκαλείται Sketch σύμφωνα με την ορολογία του Arduino) με εργαλεία σύνταξης και χρωματική σήμανση, αποσφαλμάτωση και μεταφόρτωση του κώδικα στον μικροεπεξεργαστή.
- 2) Πληθώρα έτοιμων παραδειγμάτων
- 3) Έτοιμες βιβλιοθήκες για προέκταση της γλώσσας και για την απλούστερη διαχείριση των συνδεδεμένων εξαρτημάτων μέσω του κώδικα.
- 4) Compiler για την μεταγλώττιση των sketches.
- 5) Ένα serial monitor το οποίο παρακολουθεί τις επικοινωνίες της σειριακής θύρας(USB).
- 6) Την δυνατότητα να μεταφορτώσουμε μεταγλωττισμένο sketch στο Arduino.

Για τις δύο παραπάνω παροχές, ο Arduino θα πρέπει να συνδεθεί σε μία από τις θύρες USB του υπολογιστή και λόγω του ελεγκτή Serial-over-USB, πρέπει να αναγνωριστεί από το λειτουργικό σύστημα ως εικονική σειριακή θύρα.

Για να γίνει η σύνδεση, θα χρειαστεί ένα καλώδιο USB από Type A σε Type B (σαν αυτό των εκτυπωτών). Για να αναγνωριστεί από το λειτουργικό θα πρέπει να είναι εγκατεστημένα τα drivers του ελεγκτή Serial-over-USB (FTDI chip), τα οποία βρίσκονται στον φάκελο drivers του Arduino IDE.

H γλώσσα του Arduino έχει δύο βασικές ρουτίνες. Η πρώτη είναι η setup(), η οποία εκτελείται μόνο μια φορά κατά την εκκίνηση του προγράμματος. Η δεύτερη είναι η loop(), η οποία περιέχει τον κύριο κορμό του προγράμματος και εκτελείται συνεχώς, όπως ένας βρόγχος while(true).

Sketch\_jun09a | Arduino 1.8.19 (Windows Store 1.8.57.0) Αρχείο Επεξεργασία Σχέδιο Εργαλεία Βοήθεια

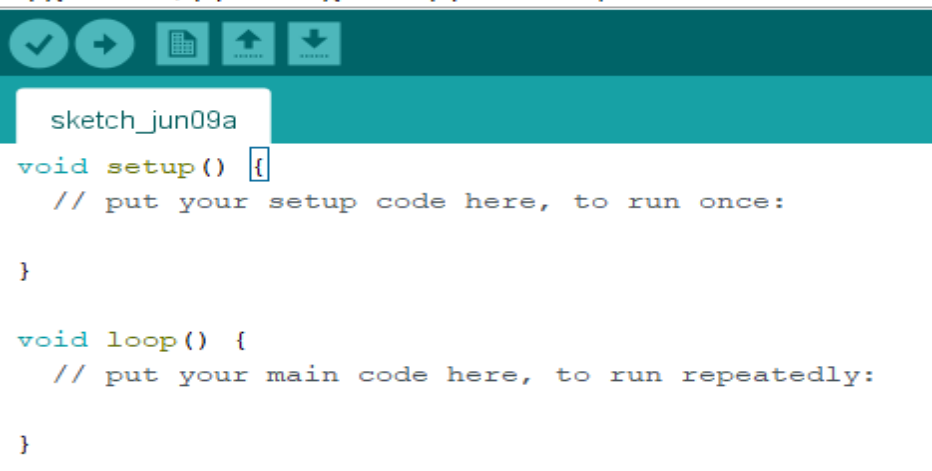

*Εικόνα 21 Arduino sketch*

## **3)ΑΙΣΘΗΤΗΡΑΣ AD8232 3.1) ΑΙΣΘΗΤΗΡΑΣ**

Ο αισθητήρας που θα χρησιμοποιηθεί στο συγκεκριμένο project είναι ο AD8232. Είναι ένας αισθητήρας σχεδιασμένος για την απομόνωση και την ενίσχυση των βιοηλεκτρικών σημάτων της καρδιάς, όπως το καρδιογράφημα. Είναι ο πιο συχνά χρησιμοποιούμενος και διαθέσιμος αισθητήρας καθώς αποτελεί μία οικονομική επιλογή για την μέτρηση της ηλεκτρικής δραστηριότητας της καρδιάς. Είναι ιδιαίτερα δημοφιλής στους ερασιτέχνες στον τομέα της ιατρικής καθώς τους επιτρέπει να δημιουργήσουν συσκευές παρακολούθησης του καρδιακού ρυθμού. Παρέχει υψηλή ποιότητα σήματος, απομονώνοντας το βιοηλεκτρικό σήμα της καρδιάς από το περιβάλλον και ενισχύοντας το για ακριβή μέτρηση. Ο αισθητήρας αυτός μπορεί να χρησιμοποιηθεί σε πολλές εφαρμογές, όπως συστήματα παρακολούθησης της καρδιάς και φορητές συσκευές υγείας. Είναι ιδιαίτερα χρήσιμος σε εφαρμογές που απαιτούν συνεχή παρακολούθηση του καρδιακού ρυθμού. Χρησιμοποιείται, συνήθως με τον Arduino, για την παρακολούθηση και ανάλυση του ηλεκτροκαρδιογραφήματος. Η επιλογή αυτού του αισθητήρα συχνά γίνεται λόγω της ευκολίας χρήσης του, της χαμηλής κατανάλωσης ενέργειας και των ενσωματωμένων χαρακτηριστικών του.

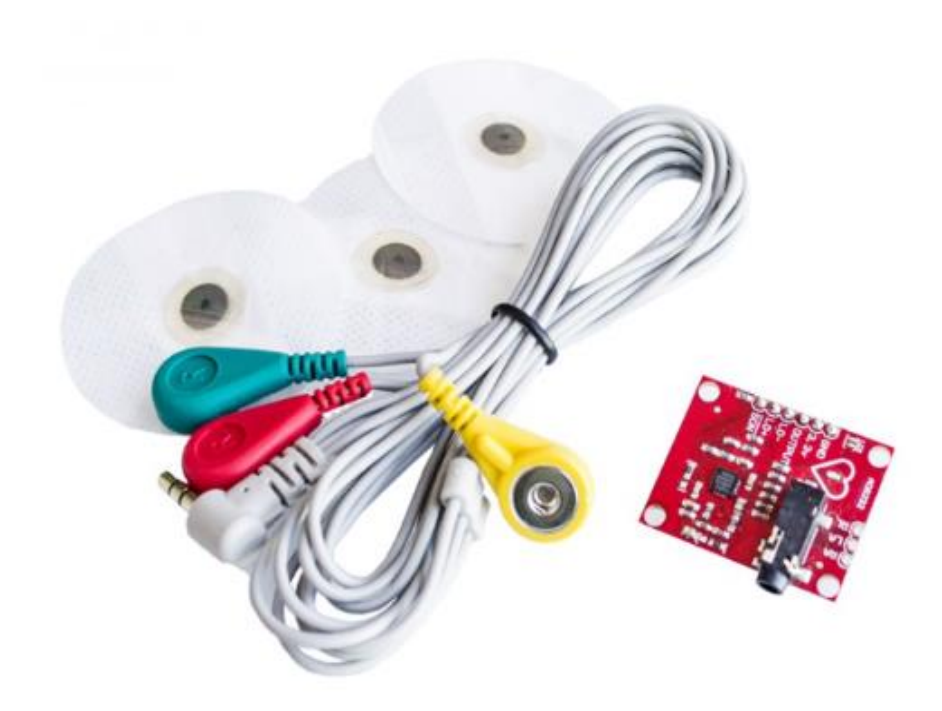

*Εικόνα 22 απ[ό ιστότοπο](https://www.hellasdigital.gr/electronics/sensors/heart/ad8232-egc-sensor-kit/?fbclid=IwAR0OQ_NE7cVrj7OTuvSLfDHQAAjATwbwm6gibCRt7_uWr4Uqzx8Gs7Ng3iI)*

Είναι μία μονάδα ΗΚΓ, τριών απαγωγών ή μονού καναλιού. Κάποια κύρια χαρακτηριστικά του είναι ότι διαθέτει εσωτερικά φίλτρα για τη μείωση των θορύβων και των παρεμβολών στο σήμα. Επίσης, έχει εξαιρετική ευαισθησία ώστε να ανιχνεύει ασθενείς ηλεκτρικές σημάνσεις που προέρχονται από την καρδιά..

#### **3.2) ΣΥΝΔΕΣΜΟΛΟΓΙΑ ΑΙΣΘΗΤΗΡΑ**

Η συσκευή παρακολούθησης καρδιακών παλμών AD8232 έχει εννιά συνδέσεις τις οποίες ονομάζουμε pins επειδή προέρχονται από τα pin στο ολοκληρωμένο κύκλωμα, αλλά στην πραγματικότητα είναι μικρές τρυπούλες όπου μπορούμε να συνδέσουμε καλώδια ή άλλους συνδέσμους. Υπάρχουν pin με τις αναγραφές SDN, LO+, LO-, OUTPUT, 3.3V και GND, τα οποία βοηθούν στην λειτουργία αυτής της οθόνης με Arduino ή με άλλη πλακέτα ανάπτυξης. Αναλυτικότερα, το shutdown pin (SDN) χρησιμοποιείται για να στείλει τον αισθητήρα σε κατάσταση αναμονής, κατά την οποία η κατανάλωση ρεύματος του ανέρχεται μόλις στα 200nA. Γενικά, αυτή η λειτουργία δεν χρησιμοποιείται επειδή τα δεδομένα του πρέπει να λαμβάνονται συνεχώς. Επίσης, υπάρχουν τα RA, LA, RL, τα οποία είναι για δεξί βραχίονα, αριστερό βραχίονα και δεξί πόδι, αντίστοιχα, στα οποία μπορούμε να προσαρτήσουμε δικούς μας προσαρμοσμένους αισθητήρες. Επιπλέον, πάνω στην πλακέτα θα βρούμε και ένα LED, το οποίο θα αναβοσβήνει στο ρυθμό ενός καρδιακού παλμού.

Η συνδεσμολογία του αισθητήρα AD8232 μπορεί να διαφέρει ανάλογα με τον τρόπο λειτουργίας και τις απαιτήσεις του κάθε project. Ωστόσο υπάρχει μια συνδεσμολογία βασικού επιπέδου που μπορούμε να ακολουθήσουμε για την σύνδεση του αισθητήρα με τον Arduino. Αρχικά, συνδέουμε τα ηλεκτρόδια στους ακροδέκτες του AD8232. Στη συνέχεια, συνδέουμε τους ακροδέκτες του AD8232 με τους κατάλληλους ακροδέκτες του Arduino. Τέλος, τροφοδοτούμε τον αισθητήρα με τάση τροφοδοσίας 3.3V ή 5V από την πλακέτα και βεβαιωνόμαστε ότι η γείωση του αισθητήρα συνδέεται με την γείωση της πλακέτας του Arduino.

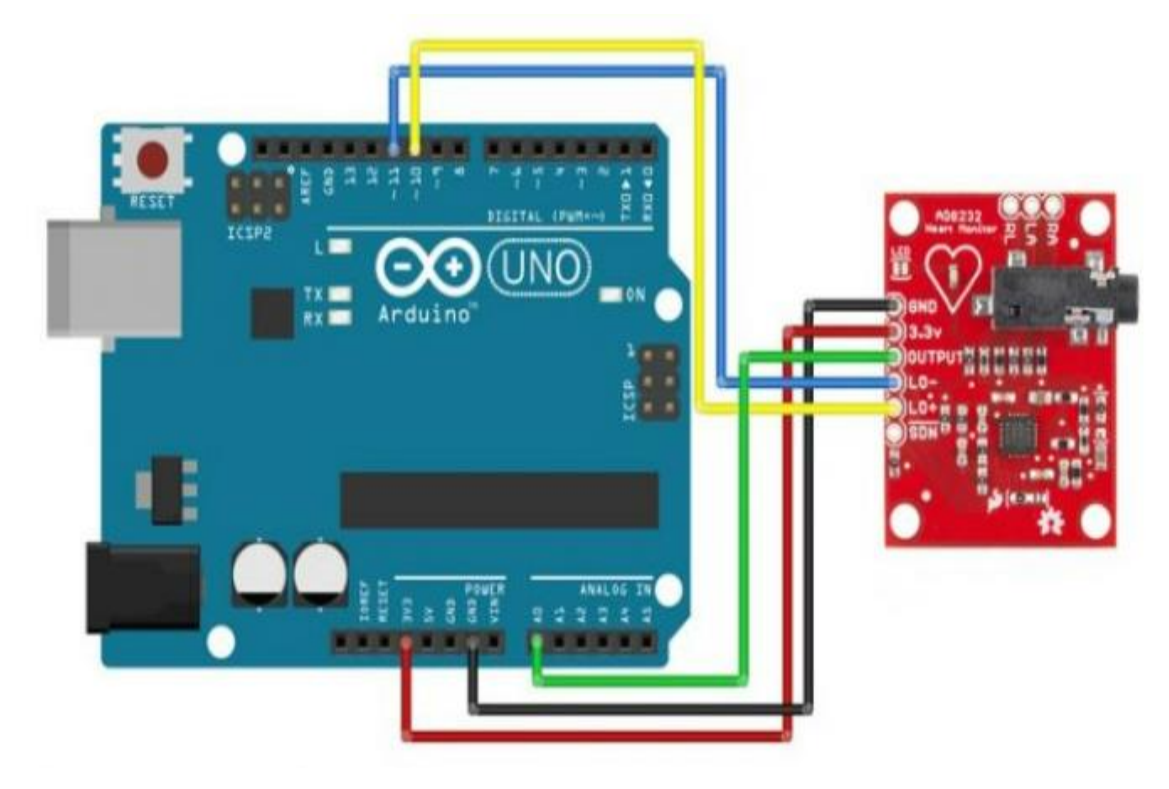

*Εικόνα 23 απ[ό ιστότοπο](https://www.hellasdigital.gr/electronics/sensors/heart/ad8232-egc-sensor-kit/?fbclid=IwAR0OQ_NE7cVrj7OTuvSLfDHQAAjATwbwm6gibCRt7_uWr4Uqzx8Gs7Ng3iI)*

Στην περίπτωση μας, συνδέουμε πέντε από τα εννιά pin στον Arduino. Συγκεκριμένα, συνδέουμε τα GND, 3.3V, OUTPUT, LO- και LO+. Τα καλώδια του αισθητήρα είναι κωδικοποιημένα χρωματικά έτσι ώστε να βοηθήσουν στην σωστή τοποθέτηση στο σώμα. Όσο πιο κοντά είναι τα επιθέματα στην καρδιά, τόσο πιο σωστά θα είναι τα αποτελέσματα της μέτρησης. Το κόκκινο καλώδιο RA είναι για το δεξί χέρι. Το κίτρινο καλώδιο LA είναι για το αριστερό χέρι και τέλος, το πράσινο καλώδιο RL είναι για το δεξί πόδι.

Υπάρχουν δύο διαφορετικές τοποθετήσεις στο σώμα.

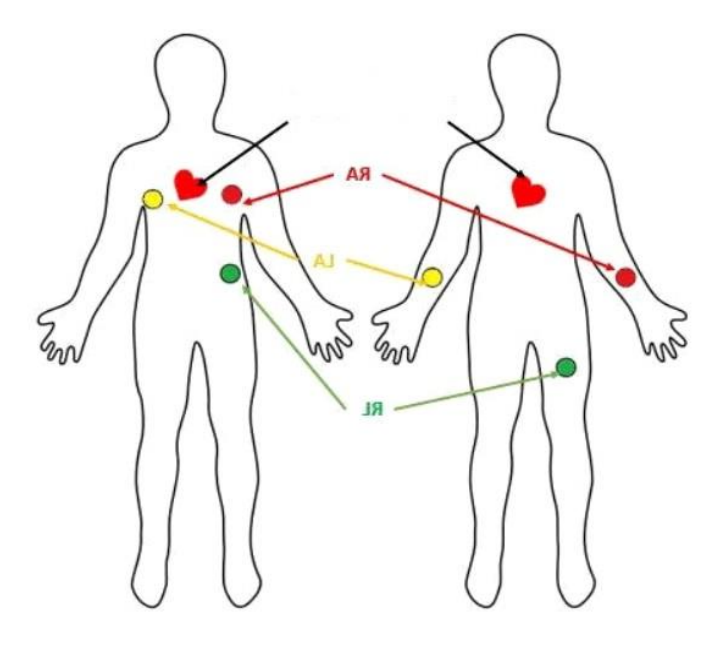

*Εικόνα 24 απ[ό ιστότοπο](https://circuitdigest.com/microcontroller-projects/understanding-ecg-sensor-and-program-ad8232-ecg-sensor-with-arduino-to-diagnose-various-medical-conditions)*

Η αριστερή τοποθέτηση χρησιμοποιείται ιδιαίτερα στις γυναίκες, παρ' όλα αυτά, αυτή η μέθοδος τοποθέτησης παράγει περισσότερο θόρυβο και έτσι προτιμάται η δεξιά μέθοδος, ειδικά στους νοσοκομειακούς ασθενείς.

# **4) ΥΛΟΠΟΙΗΣΗ 4.1) ΕΦΑΡΜΟΓΗ**

Για την υλοποίηση του συστήματος μας ακολουθούμε την συνδεσμολογία της εικόνας [23].

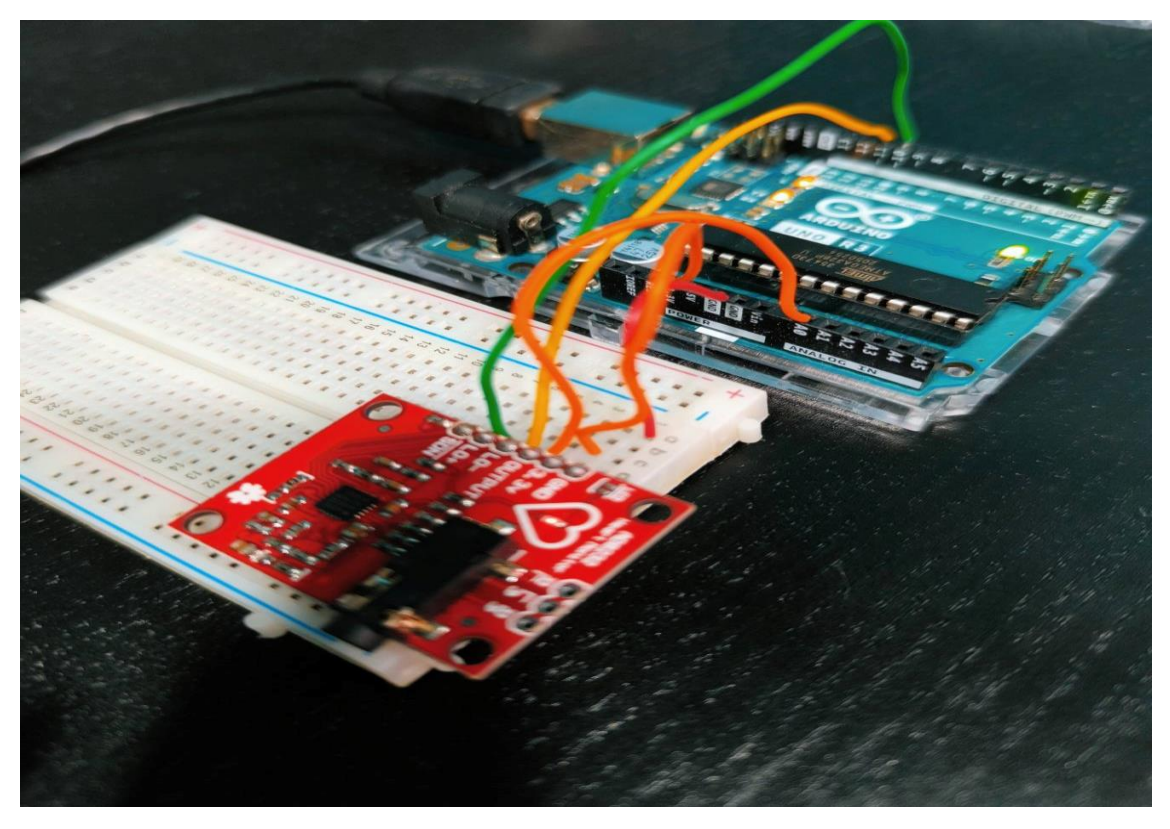

*Εικόνα 25 συνδεσμολογία συστήματος*

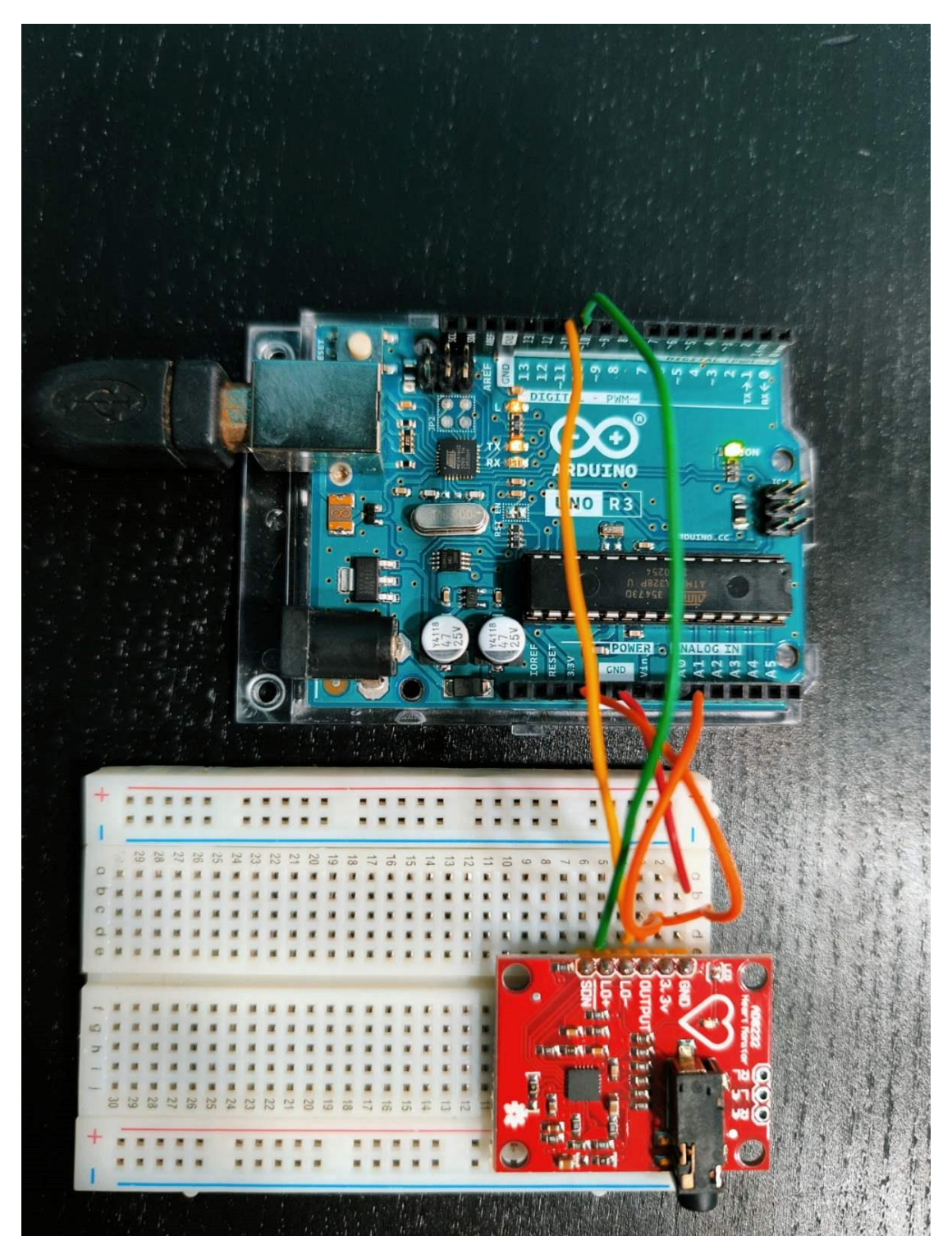

*Εικόνα 26 συνδεσμολογία συστήματος*

Αφού ελέγχουμε την ορθότητα τους, συνδέουμε και τον αισθητήρα, τοποθετώντας τα ηλεκτρόδια στον «ασθενή» όπως στην εικόνα [24]. Συγκεκριμένα, τοποθετούμε το κίτρινο ηλεκτρόδιο στο στήθος από την πλευρά της καρδιάς. Το κόκκινο από την δεξιά πλευρά και το πράσινο στο σημείο δεξιά της κοιλιάς.

# **5) ΠΡΟΓΡΑΜΜΑΤΙΣΜΟΣ/ ΔΗΜΙΟΥΡΓΙΑ SKETCH**

Για τον προγραμματισμό του Arduino, δημιουργήθηκαν και μεταφορτωθήκαν οι δύο παρακάτω κώδικες που υλοποιούν καρδιογράφημα.

```
Sketch_second | Arduino 1.8.19 (Windows Store 1.8.57.0)
Αρχείο Επεξεργασία Σχέδιο Εργαλεία Βοήθεια
               ♠
                    \ddot{\phantom{1}}٠
  sketch_second
#include <EEPROM.h>
void setup() {
  Serial.begin(9600);
  pinMode(10, INPUT); // Setup for leads off detection LO +
  pinMode(11, INPUT); // Setup for leads off detection LO -
\overline{\mathbf{1}}void loop() { }if ((digitalRead(10) == 1) || (digitalRead(11) == 1)) { //check if leads are removed
    Serial.println("leads off!");
  \mathbf{I}else {
    Serial.println(analogRead(A0));
  \overline{\phantom{a}}delay(1);\mathbf{I}
```

```
Εικόνα 27 1ο sketch
```

```
void setup() {
Serial.begin(9600); //αρχικοποιείται η σειριακή επικοινωνία με baud rate 9600, 
ορίζονται οι ακροδέκτες 10 κ 11 ως είσοδοι
pinMode(10, INPUT); // Setup for leads off detection LO +
pinMode(11, INPUT); // Setup for leads off detection LO -
}
void loop() {
if((digitalRead(10) == 1) | | (digitalRead(11) == 1)){ //check if leads are removed
Serial.println("leads off!");
}
else{
Serial.println(analogRead(A0));
}
delay(1);
}
```
Sketch\_third | Arduino 1.8.19 (Windows Store 1.8.57.0)

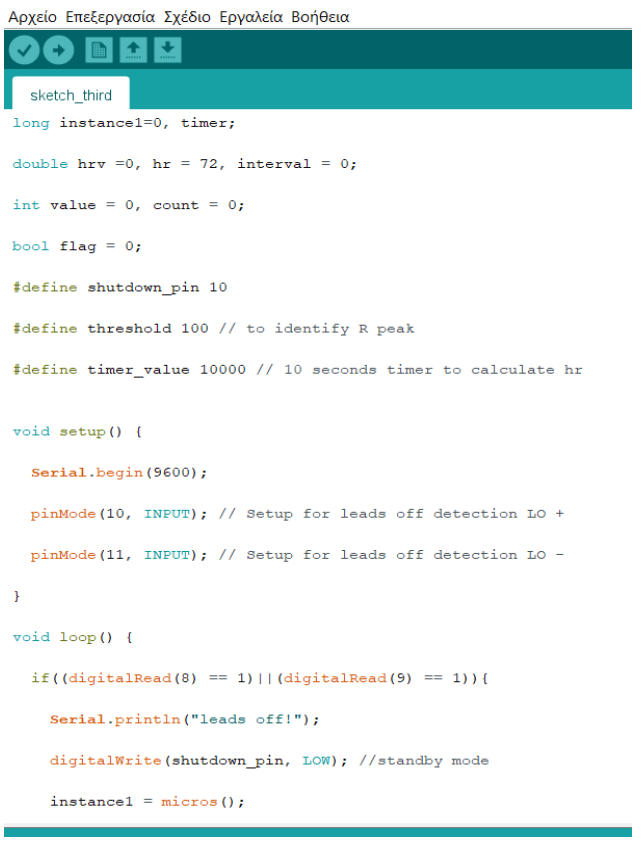

#### *Εικόνα 28 2o sketch*

```
Sketch_third | Arduino 1.8.19 (Windows Store 1.8.57.0)
Αρχείο Επεξεργασία Σχέδιο Εργαλεία Βοήθεια
    \mathbf O b m \mathbf E\mathcal{A}sketch_third
       instance1 = micros();\overline{\mathbf{r}}else if ((value < threshold)) {
       flag = 0;
    \mathcal Yif ((millis() - timer) > 10000) {
      hr = count * 6;timer = millis();
      count = 0;\bar{1}hrv = hr/60 - interval/1000000;Serial.print(hr);
    Serial.print(",");
    Serial.print(hrv);
    Serial.print(",");
    Serial.println(value);
    delay(1);
```
*Εικόνα 29 2o sketch συνέχεια*

```
long instance1=0, timer; //μεταβλητές χρόνου για τον υπολογισμό των 
διαστημάτων RR (καρδιακός ρυθμός)
```
double hrv =0, hr = 72, interval = 0;  $//\mu\epsilon\alpha\beta\lambda\eta\tau\epsilon\zeta\gamma\alpha\tau$ ον υπολογισμό του καρδιακού παλμού και του ρυθμού της καρδιάς

int value = 0, count = 0; //μεταβλητές για την ανάγνωση των τιμών από τον αισθητήρα και τον υπολογισμό των R peaks

bool flag = 0; //μεταβλητή κατάστασης που χρησιμοποιείται για τον έλεγχο της ανίχνευσης των R peaks

#define shutdown\_pin 10 //ακροδέκτης που χρησιμοποιείται για την αποσύνδεση του συστήματος σε περίπτωση leads off

```
#define threshold 100 //to identify R peak – ανίχνευση των R peaks
#define timer_value 10000 //10 seconds timer to calculate hr (heart rate)
```

```
void setup() { //συνάρτηση που αρχικοποιούνται οι σειριακές επικοινωνίες και 
ορίζονται οι ακροδέκτες ως είσοδοι
```

```
 Serial.begin(9600);
  pinMode(10, INPUT); // Setup for leads off detection LO +
  pinMode(11, INPUT); // Setup for leads off detection LO -
}
```

```
void loop() { //συνάρτηση όπου ενεργοποιείται η αποσύνδεση του συστήματος σε 
περίπτωση προβλήματος, στη συνέχεια, διαβάζεται η τιμή από την αισθητήρα και 
υπολογίζονται τα R με βάση το threshold. Υπολογίζεται ο καρδιακός παλμός κάθε 10 
δευτερόλεπτα. Υπολογίζεται ο καρδιακός ρυθμός και εκτυπώνονται οι τιμές του 
παλμού, του ρυθμού και της τρέχουσας τιμής του αισθητήρα.
```

```
if((digitalRead(8) == 1) | | (digitalRead(9) == 1)) Serial.println("leads off!");
  digitalWrite(shutdown_pin, LOW); //standby mode
  instance1 = micros();
 timer = millis();
 }
 else {
  digitalWrite(shutdown_pin, HIGH); //normal mode
 value = analogRead(A0);
 value = map(value, 250, 400, 0, 100); // to flatten the ecg values a bit
  if((value > threshold) && (!flag)) {
   count++; 
   Serial.println("in");
  flag = 1;
   interval = micros() - instance1; //RR interval
   instance1 = micros(); 
  }
  else if((value < threshold)) {
  flag = 0;
  }
```

```
 if ((millis() - timer) > 10000) {
   hr = count*6; timer = millis();
   count = 0;
   }
   hrv = hr/60 - interval/1000000;
   Serial.print(hr);
   Serial.print(",");
   Serial.print(hrv);
   Serial.print(",");
   Serial.println(value);
   delay(1);
  }
}
```
Ένας, επίσης, απλός κώδικας για ηλεκτροκαρδιογράφημα με ένα αισθητήρα καρδιακού παλμού στο Arduino είναι ο εξής:

```
const int analogInputPin = A0;
const int numSamples = 1000;
void setup() {
  Serial.begin(9600);
}
void loop() {
  int sum = 0;
 for (int i = 0; i < numSamples; i++) {
    sum += analogRead(analogInputPin);
    delay(2);
  }
  int average = sum / numSamples;
  Serial.println(average);
}
```
Αυτός ο κώδικας διαβάζει τιμές τιμές από τον αισθητήρα καρδιακού παλμού, ο οποίος είναι συνδεδεμένος στο A0 pin του Arduino. O κώδικας χρησιμοποιεί έναν απλό μέσο υπολογισμό του μέσου όρου των τιμών και τον εκτυπώνει στο Serial Monitor.

'Έτσι, δοκιμάζουμε το σύστημα σε πέντε διαφορετικούς ανθρώπους, διαφορετικών ηλικιών και φύλων, σε κατάσταση ηρεμίας αλλά και μετά από άσκηση.

Τα αποτελέσματα που συλλέγουμε είναι τα εξής:

#### **Γυναίκα, 25 ετών:**

Σε κατάσταση ηρεμίας:

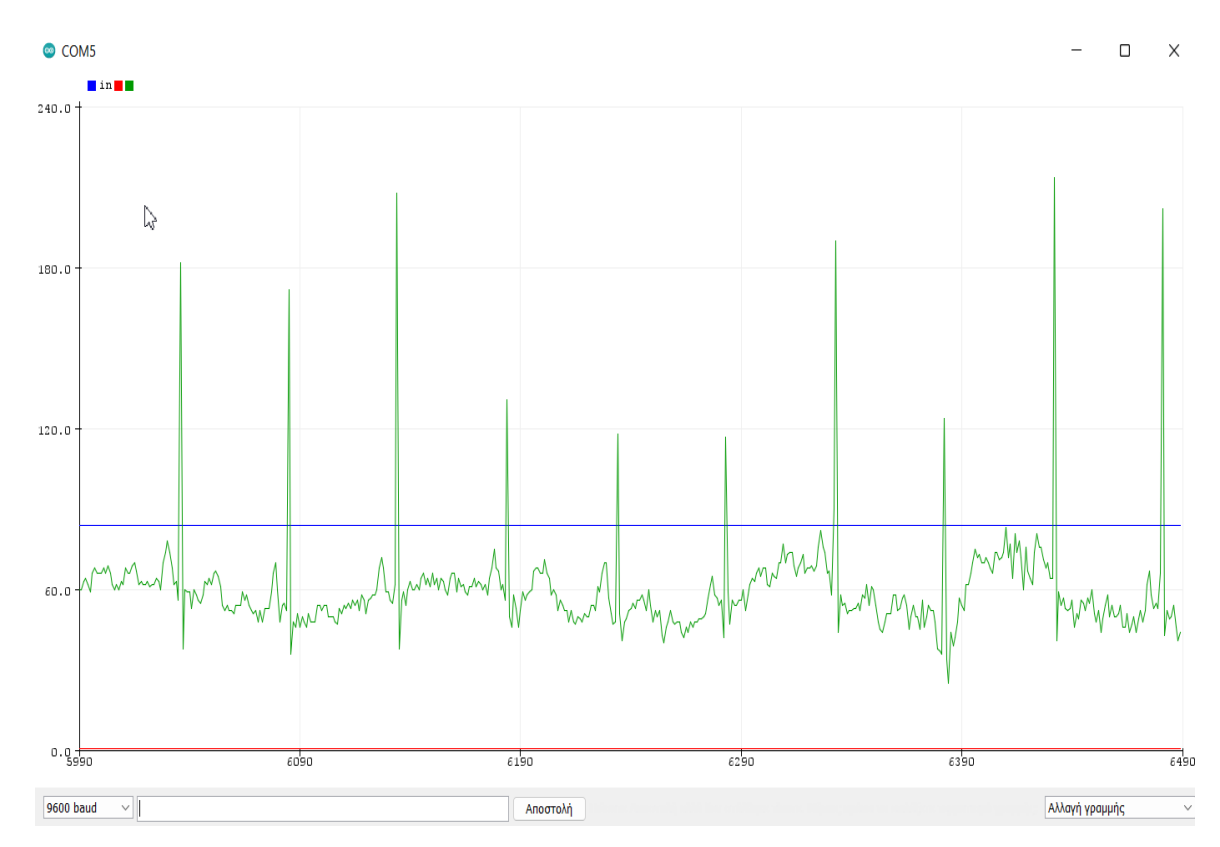

*Εικόνα 30 Κατάσταση ηρεμίας (25)*

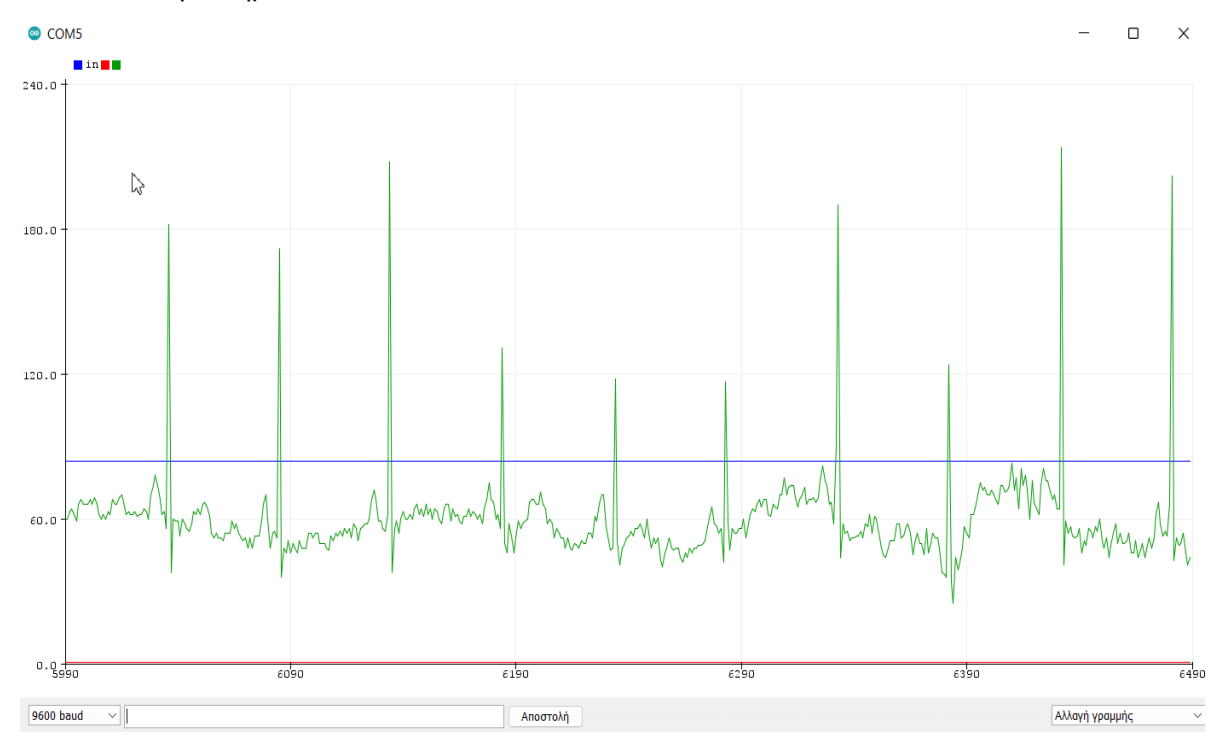

#### Μετά από περπάτημα:

*Εικόνα 31 Μετά από άσκηση (25)*

#### **Άντρας, 86 ετών:**

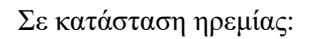

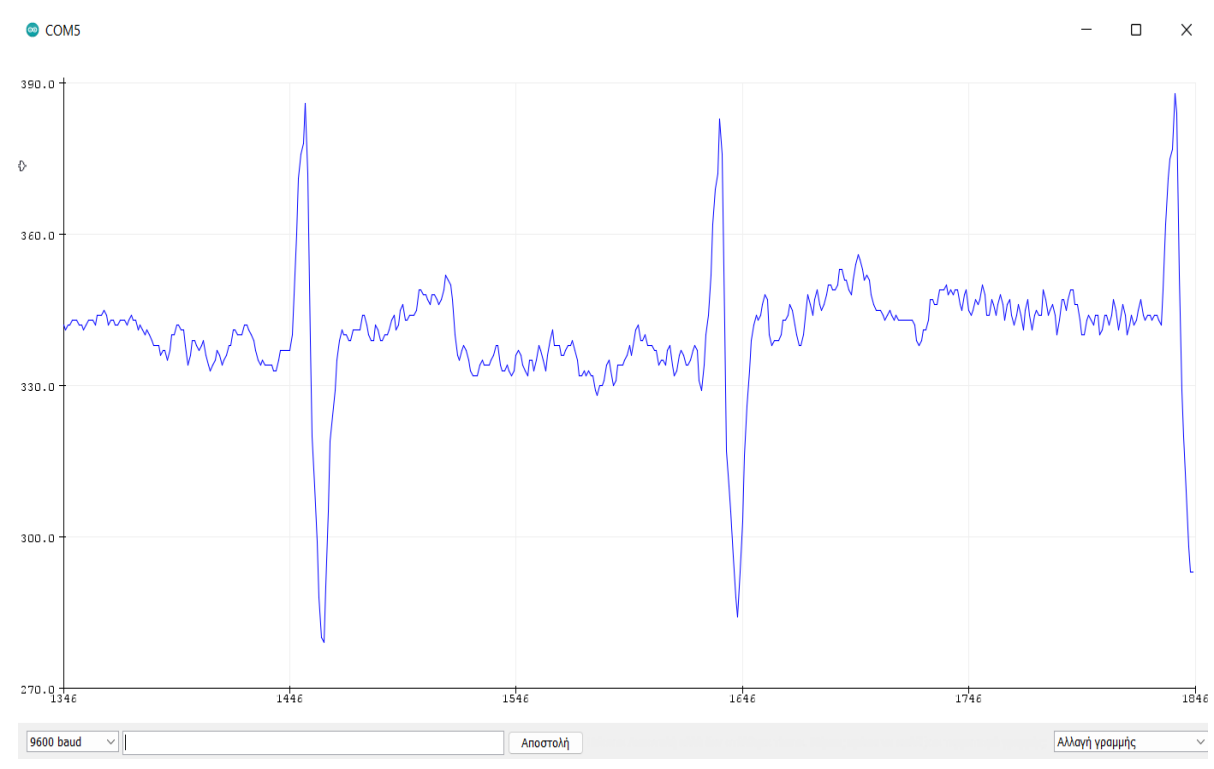

*Εικόνα 32 Κατάσταση ηρεμίας (86)*

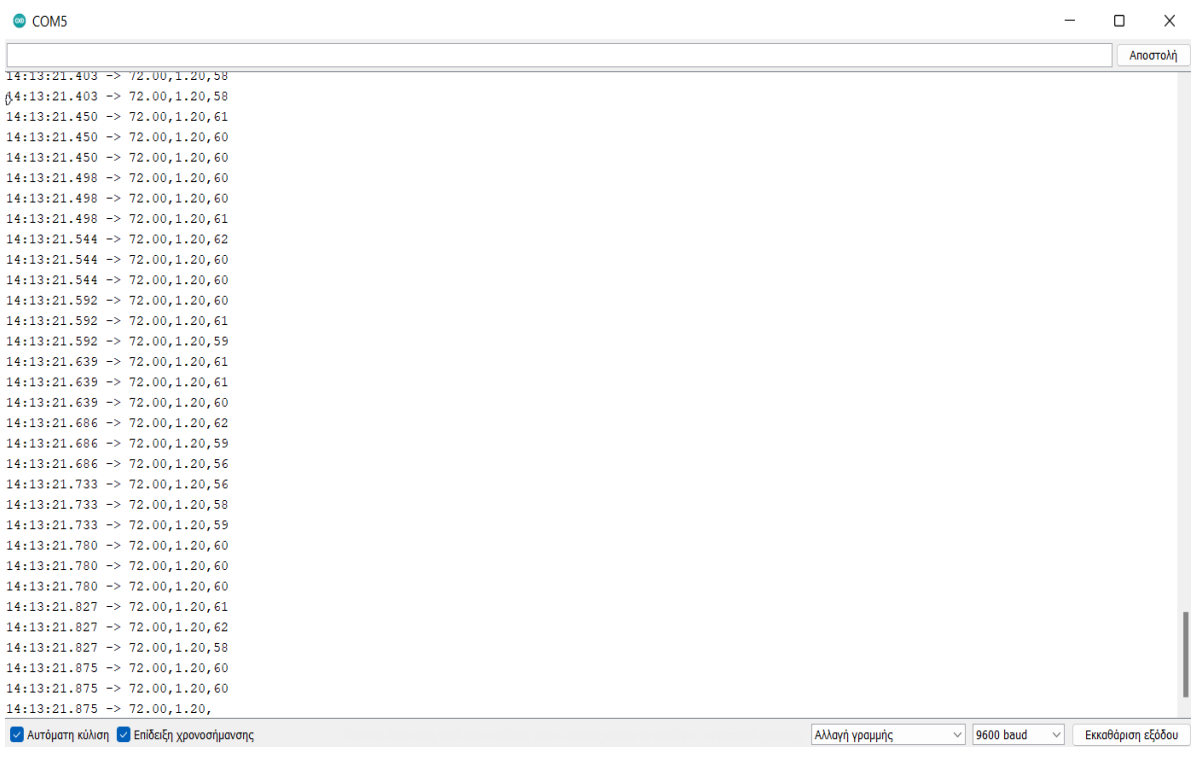

*Εικόνα 33 Κατάσταση ηρεμίας (86)*

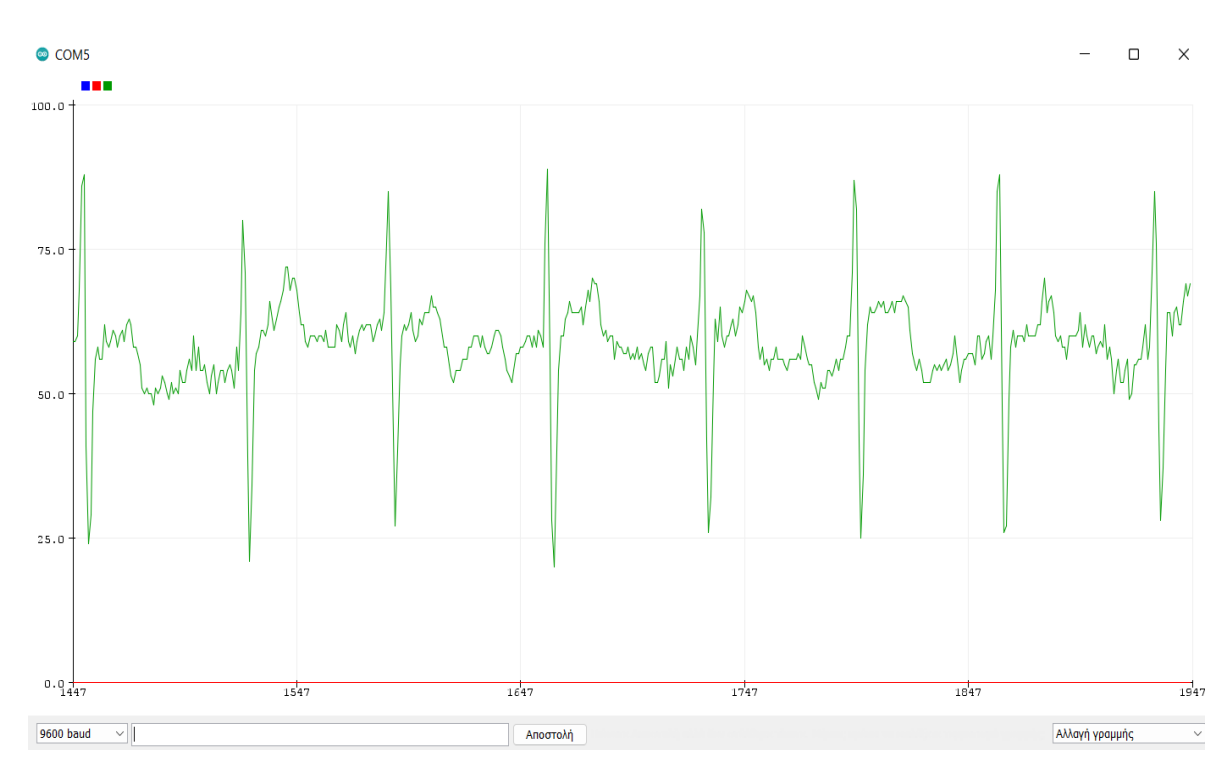

*Εικόνα 34 Κατάσταση ηρεμίας (86)*

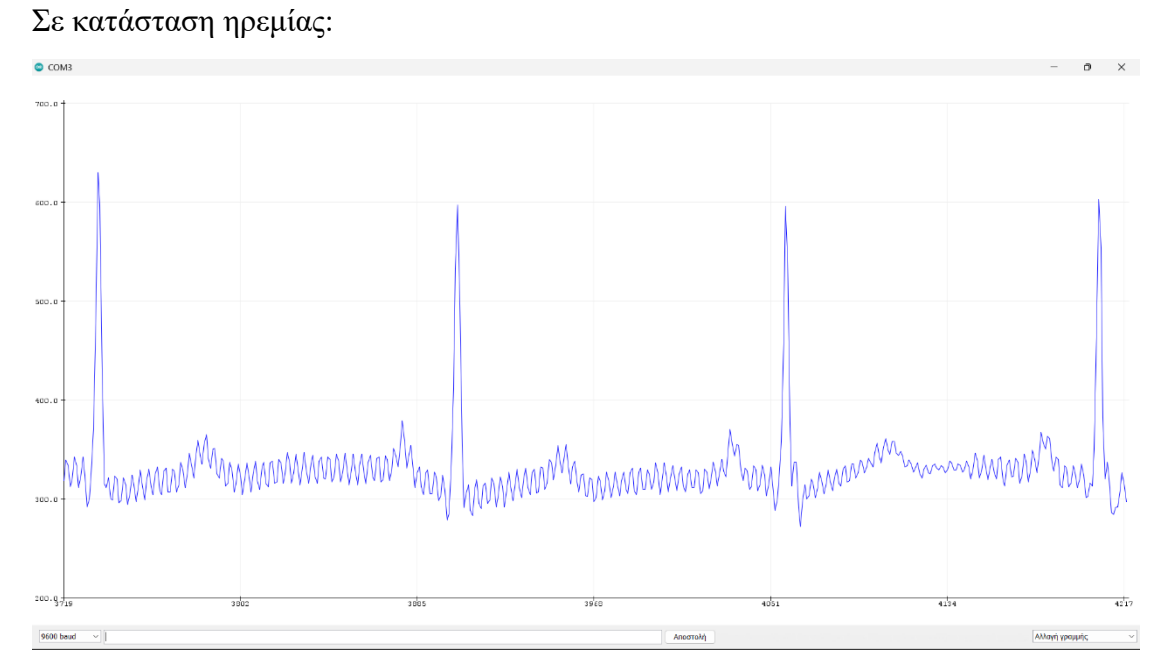

## **Άντρας, 21 ετών**

*Εικόνα 35 Κατάσταση ηρεμίας (21)*

Μετά από άσκηση:

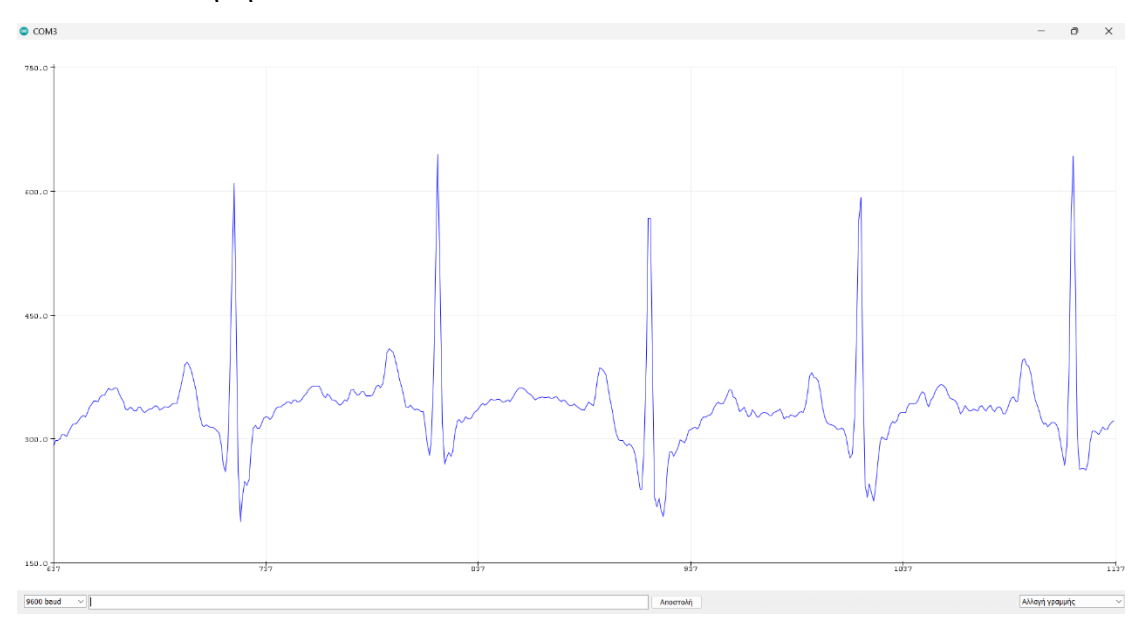

*Εικόνα 36 Μετά από άσκηση (21)*

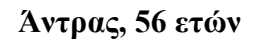

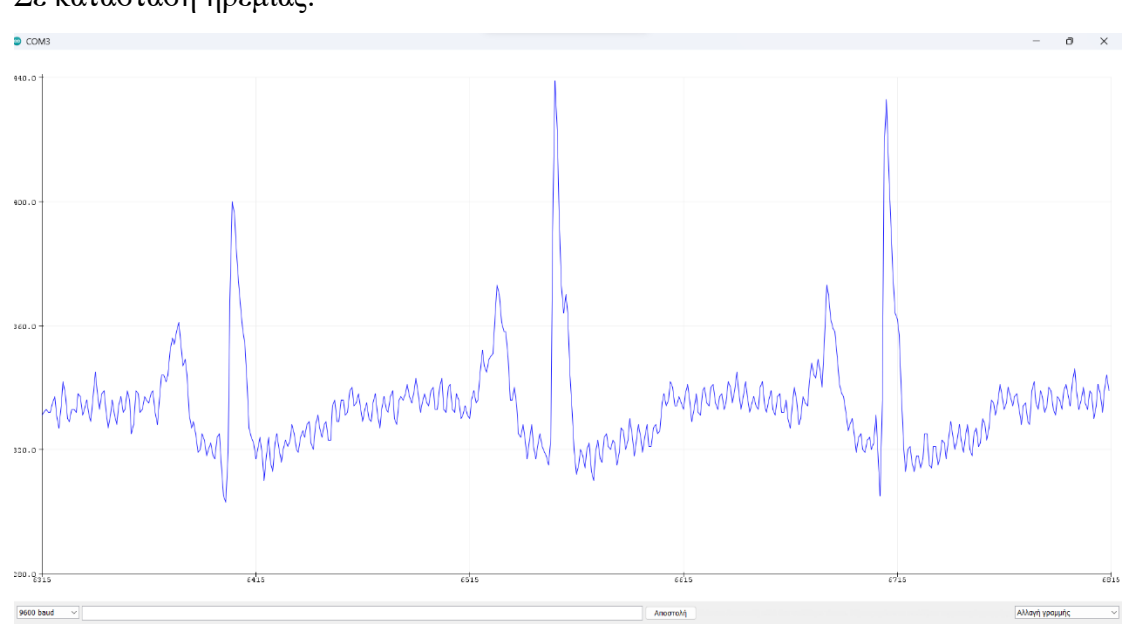

Σε κατάσταση ηρεμίας:

*Εικόνα 37 Κατάσταση ηρεμίας (56)*

#### Μετά από άσκηση:

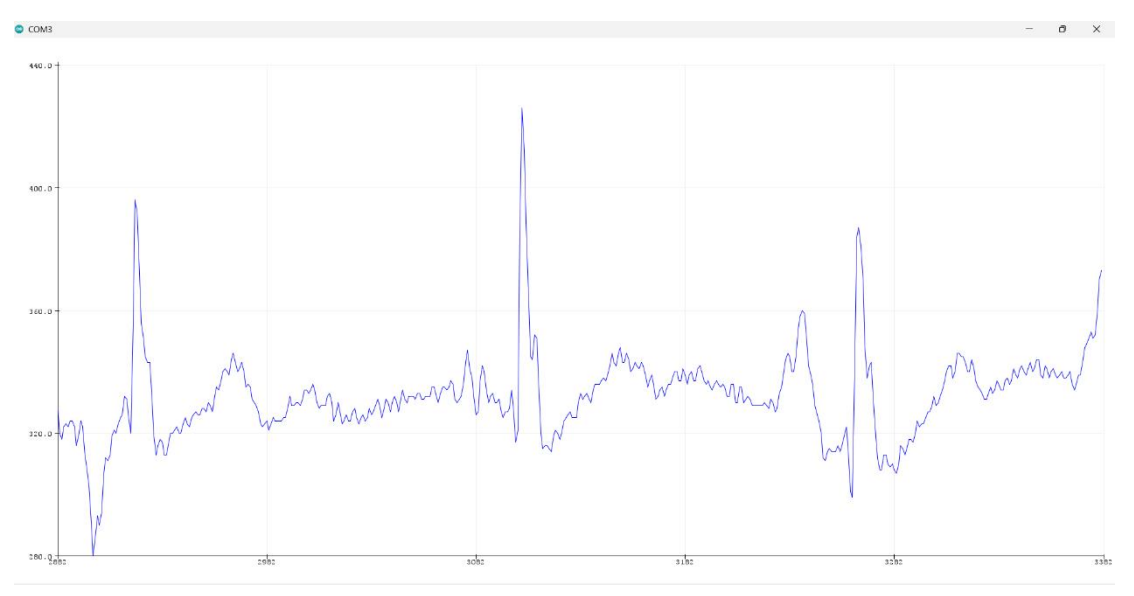

*Εικόνα 38 Μετά από άσκηση (56)*

# **ΠΗΓΕΣ – ΑΝΑΦΟΡΕΣ - ΒΙΒΛΙΟΓΡΑΦΙΑ**

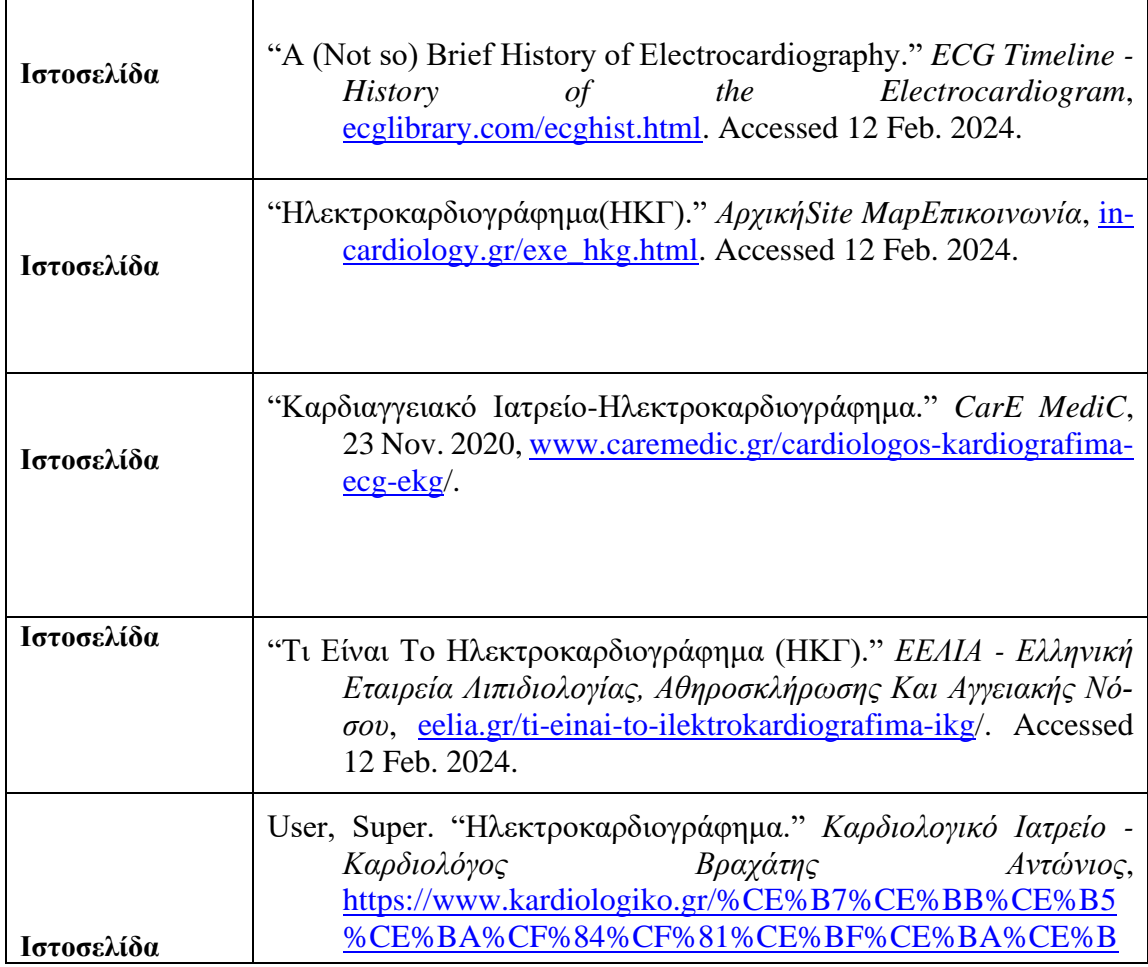

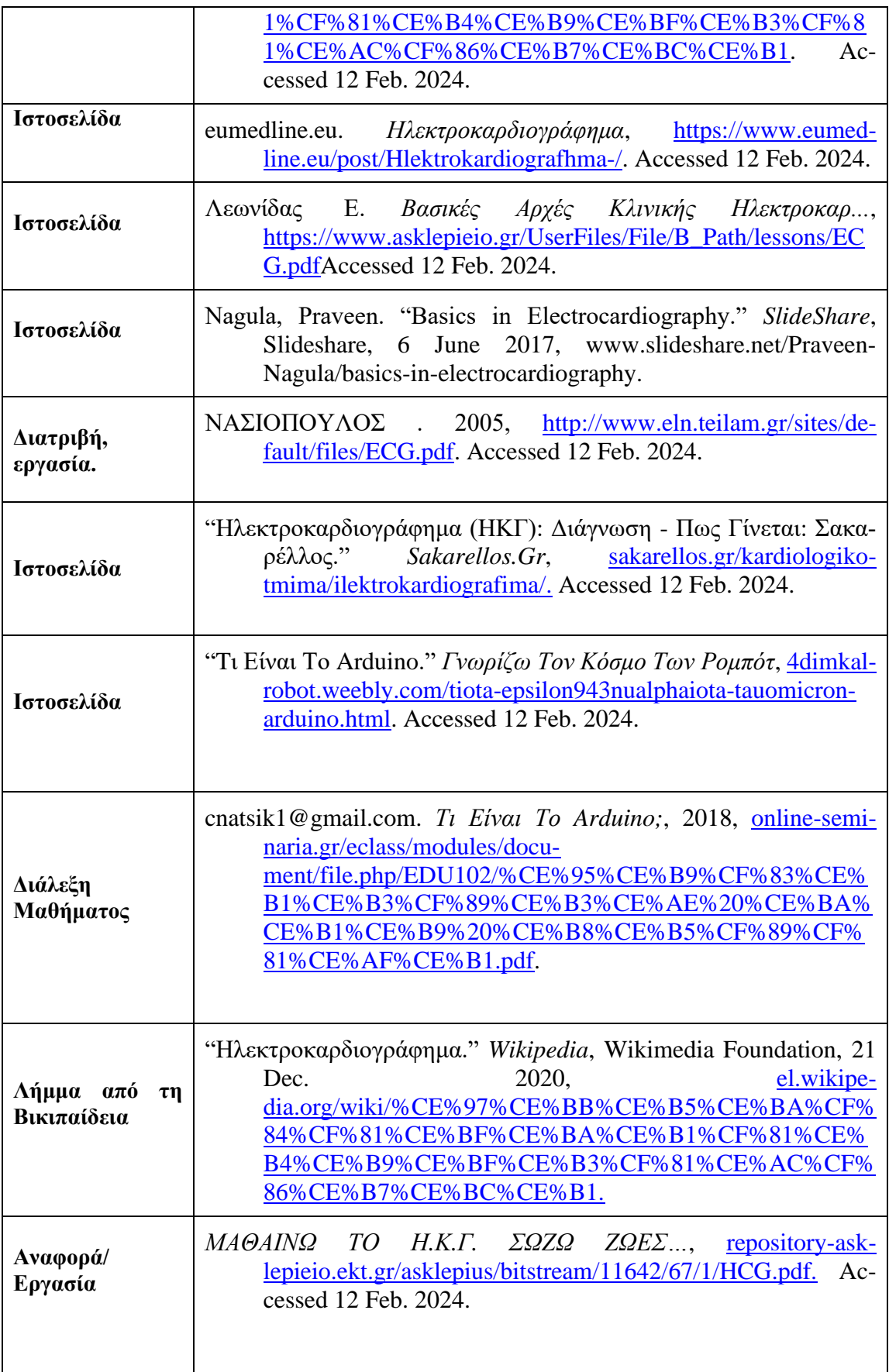

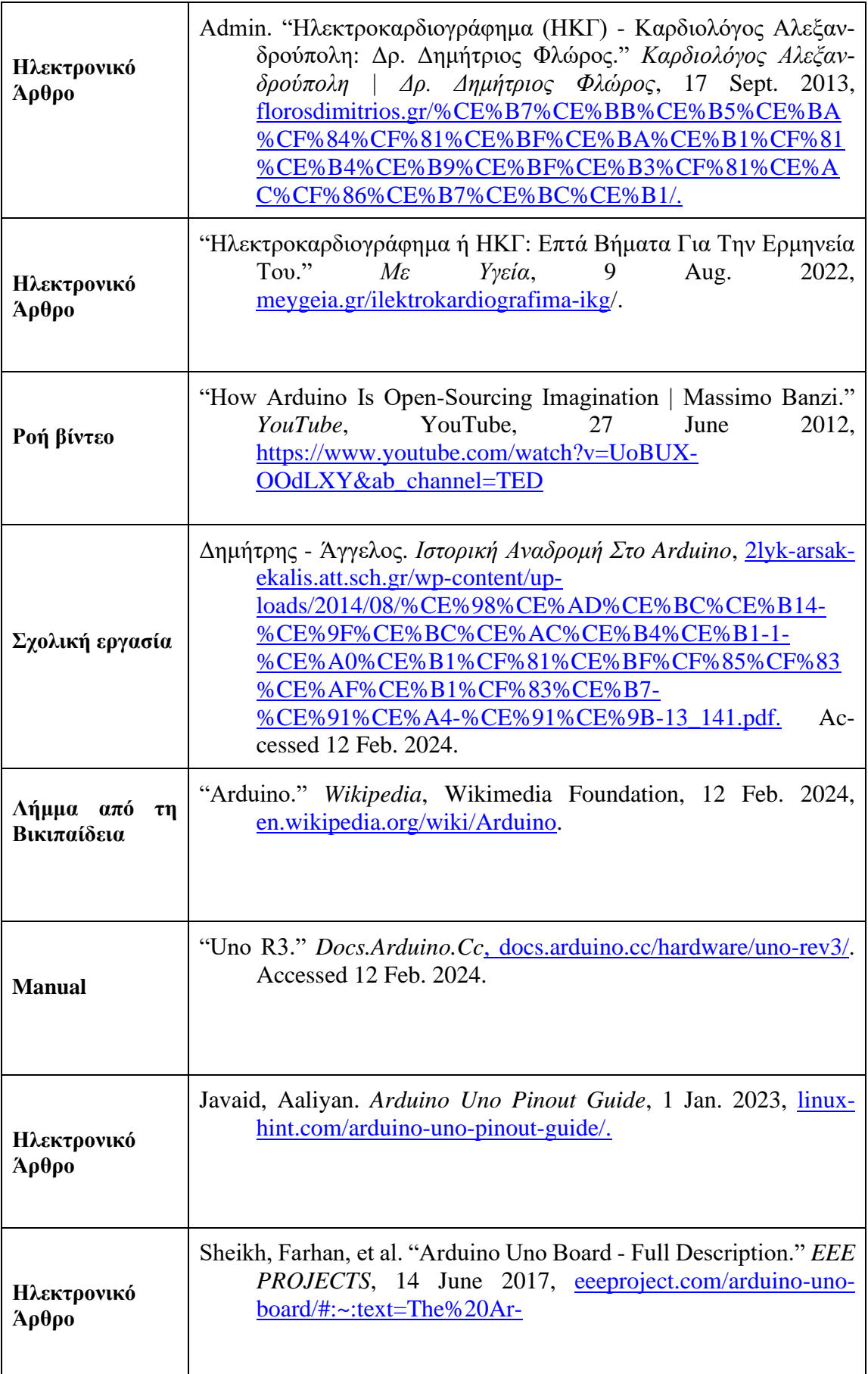

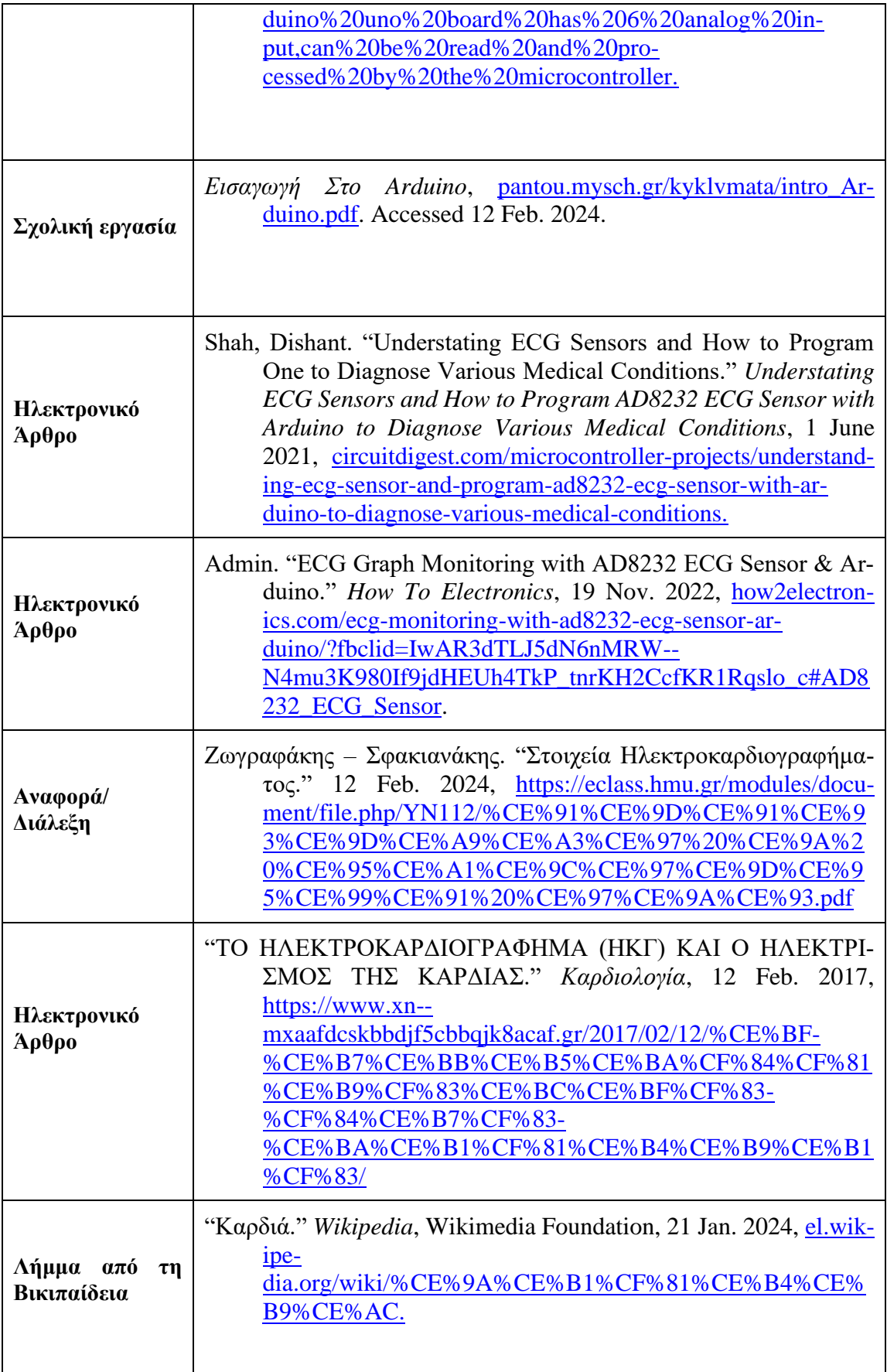